# **Fujitsu Server PRIMERGY** CA92344-1931-28 **RX2540 M4**

(型名:PYR2544\*\*\*)

# **環境設定シート**

## **本書の構成**

- **A ハードウェア構成シート** 本サーバにおけるハードウェアの構成を記録しておきます。
- **B BIOS セットアップユーティリティ設定シート** 本サーバにおけるBIOS セットアップユーティリティの設定値を記録しておきます。
- **C リモートマネジメントコントローラのWeb インターフェース設定シート** リモートマネジメントコントローラにおけるWeb インターフェースの設定値を記録して おきます。
- **D 障害連絡シート** 障害が発生した場合にサーバの状態を記入しておくシートです。

#### ■ 製品の呼び方

本文中の製品名称を、次のように略して表記します。

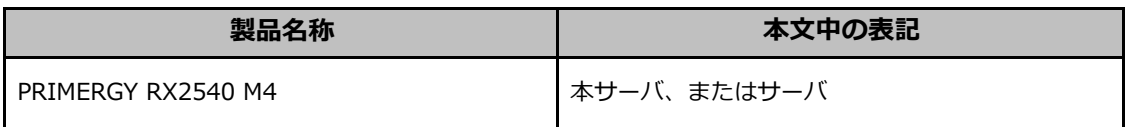

#### **■BIOS,iRMC S5ファームウェアについて**

本書はBIOS版数 **R1.57.0** 以降、iRMC S5 ファームウェア版数 **3.54P** 以降に準拠して記述してあります。

#### **■商標**

記載されている会社名、製品名は各社の登録商標または商標です。 その他の各製品は、各社の著作物です。

<sup>※</sup>デザインシート(Windows / Linux) は、 「環境設定シート -ServerView Installation Manager編- 」を 参照してください。

# **A ハードウェア構成シート**

本サーバにおけるハードウェアの構成を記録しておきます。 選択構成箇所については、選択した構成の()内に レ を付けておきます。

#### **■3.5インチ内蔵オプション**

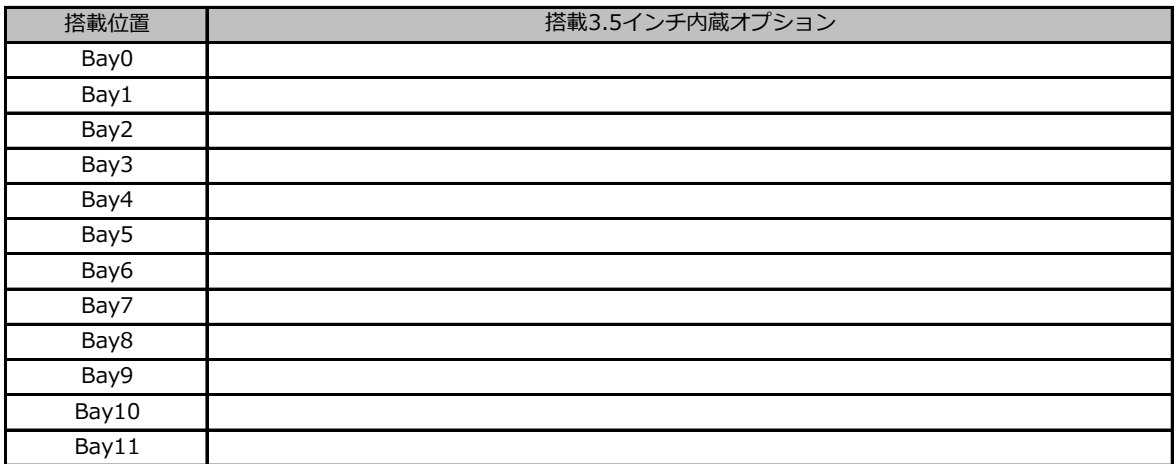

#### **■2.5インチ内蔵オプション**

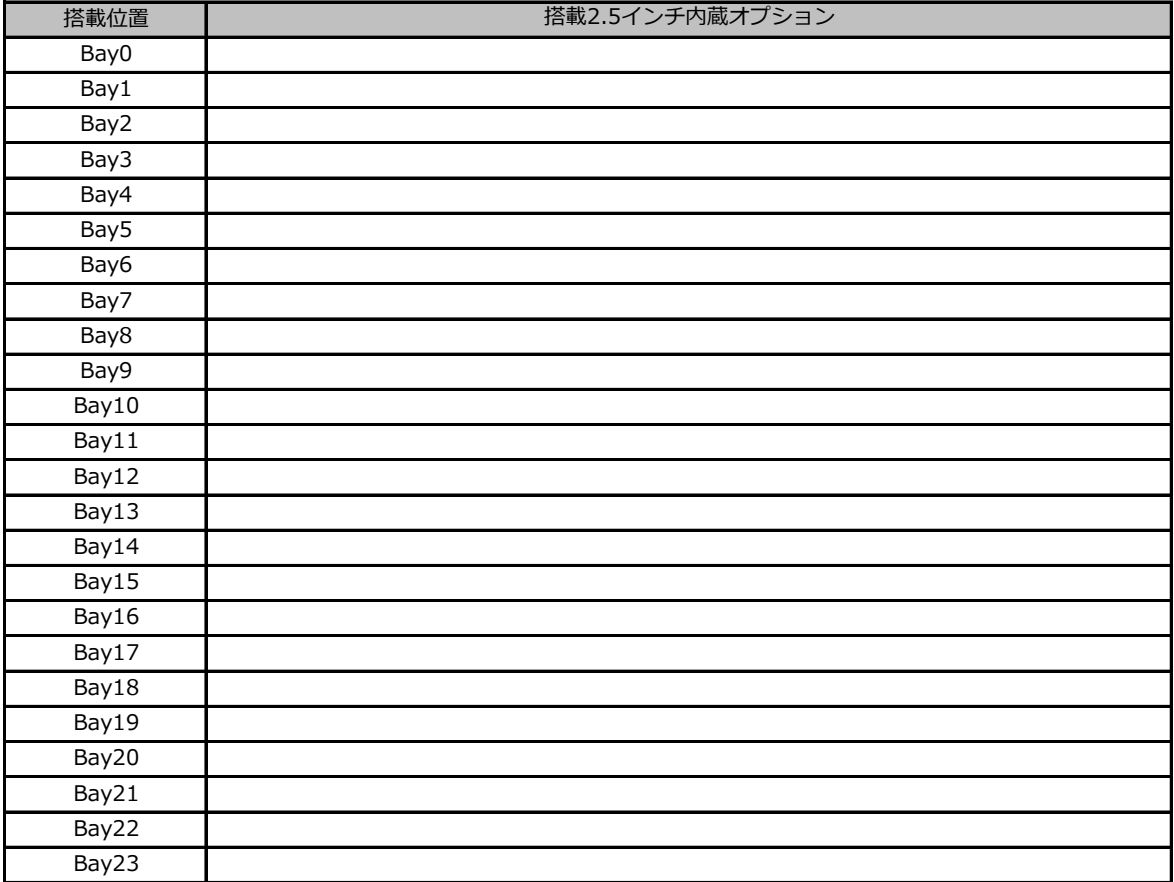

#### **■RAMモジュール**

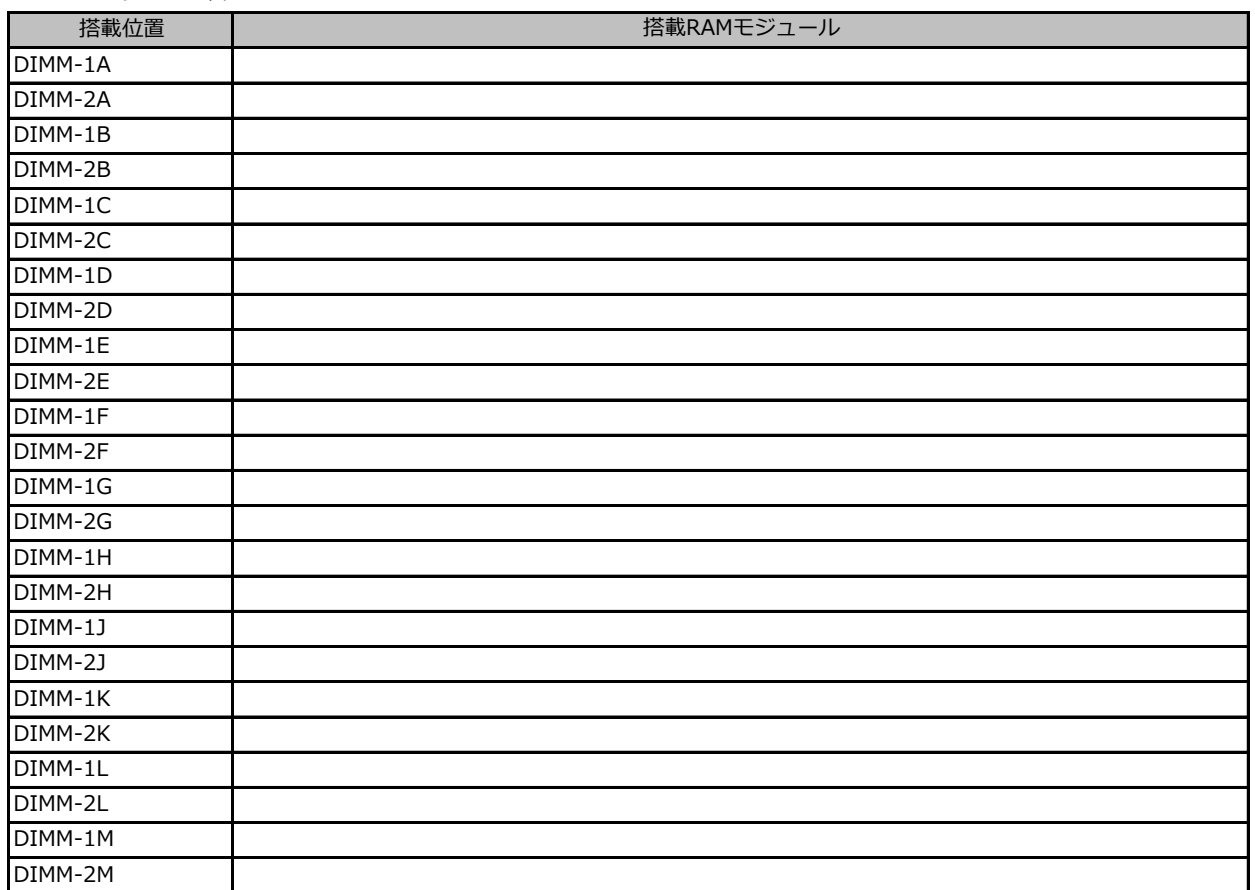

### **■CPU**

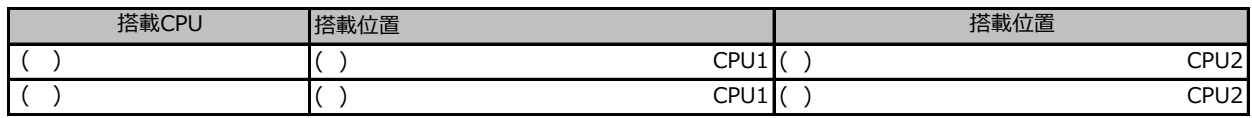

## **■PCIカード**

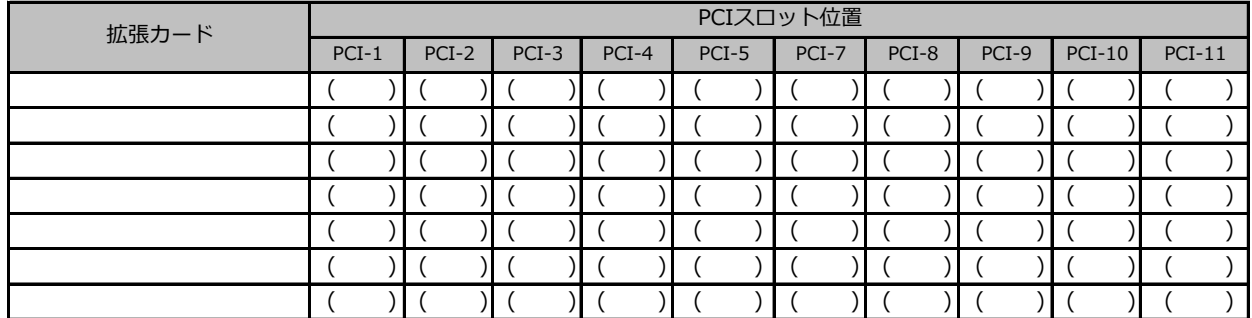

-:搭載不可を示します。

## **B セットアップユーティリティ設定シート**

本サーバにおけるBIOS セットアップユーティリティの設定値を記録しておきます。ご購入時の設定値から 設定を変更していない場合は、「( )ご購入時設定を変更していない」に*レ* を付けてください。設定を 変更した場合は、「設定値」欄の( )内に*レ* を付けてください。

BIOS セットアップユーティリティは以下の方法で起動します。 POST 中、画面に下記メッセージが表示されている間に、【F2】キーを押してください。 POST 終了後、BIOS セットアップユーティリティのMain メニューが表示されます。

<F2> BIOS Setup - <F12> Boot Menu

BIOS セットアップユーティリティを起動する前にシステムが起動してしまった場合は、

【Ctrl】+【Alt】+【Del】キーを押して、システムを再起動してください。

## **B.1 Mainメニューの設定項目**

( ) ご購入時設定を変更していない

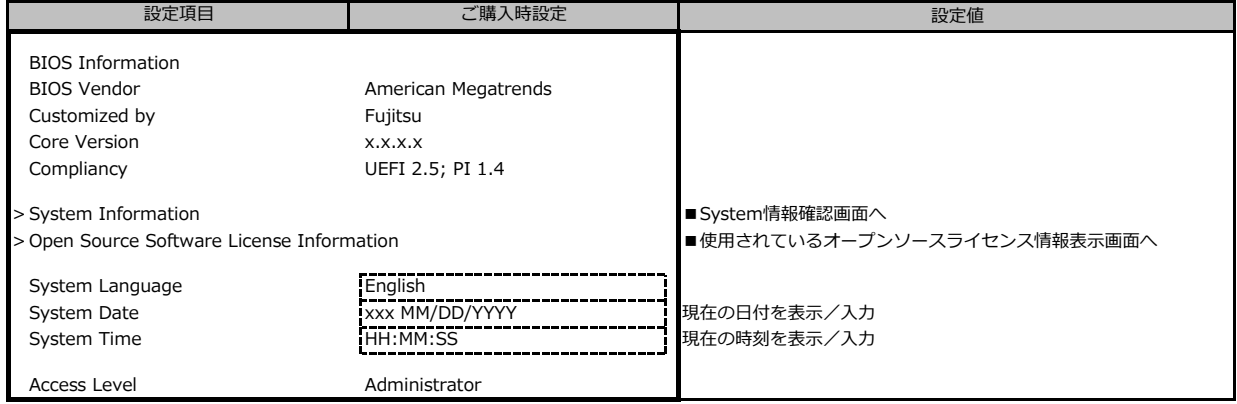

## **B.2-1 Advancedメニューの設定項目**

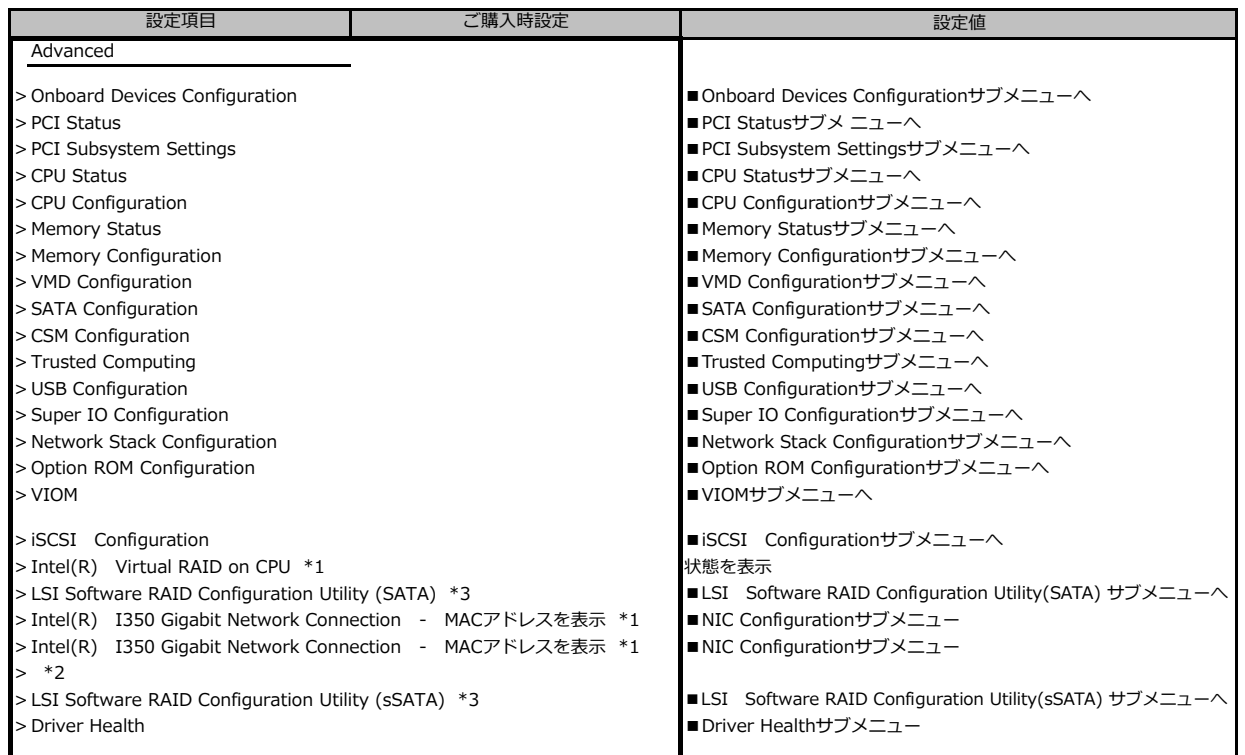

\*1 装置構成によって、表示内容が異なります

\*2 装置構成によって、コントローラカードのConfiguration Utilityメニューを表示。

# **B.2-2 Advancedメニューの設定項目**

**ポート拡張オプション(1000BASE-T×4) 搭載の場合**

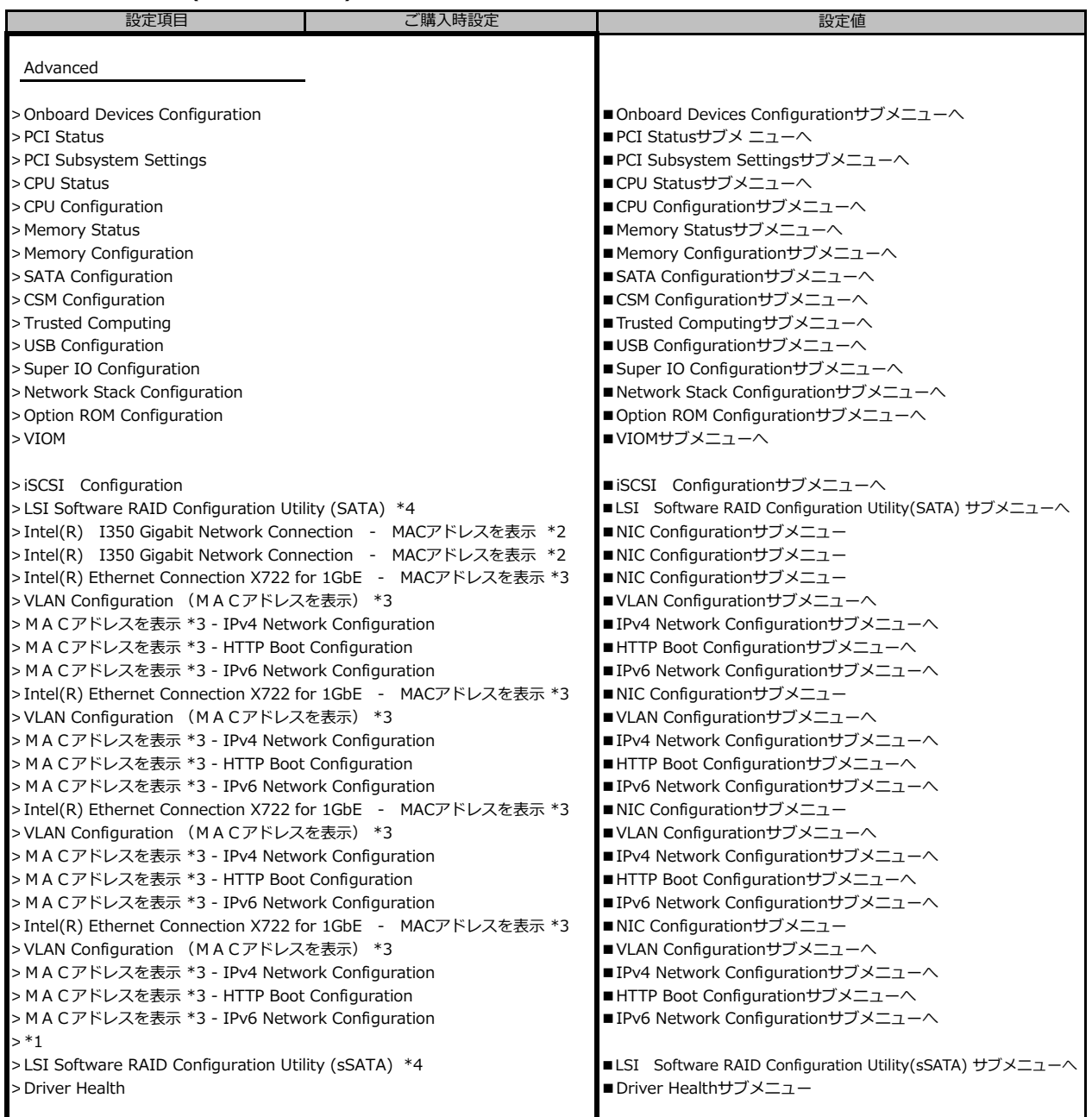

\*1 装置構成によって、コントローラカードのConfiguration Utilityメニューを表示。

\*2 装置構成によって表示は異なります。

\*3 ポート拡張オプション(1000BASE-T×4) 搭載時表示

# **B.2-3 Advancedメニューの設定項目**

**ポート拡張オプション(10GBASE-T×2) 搭載の場合**

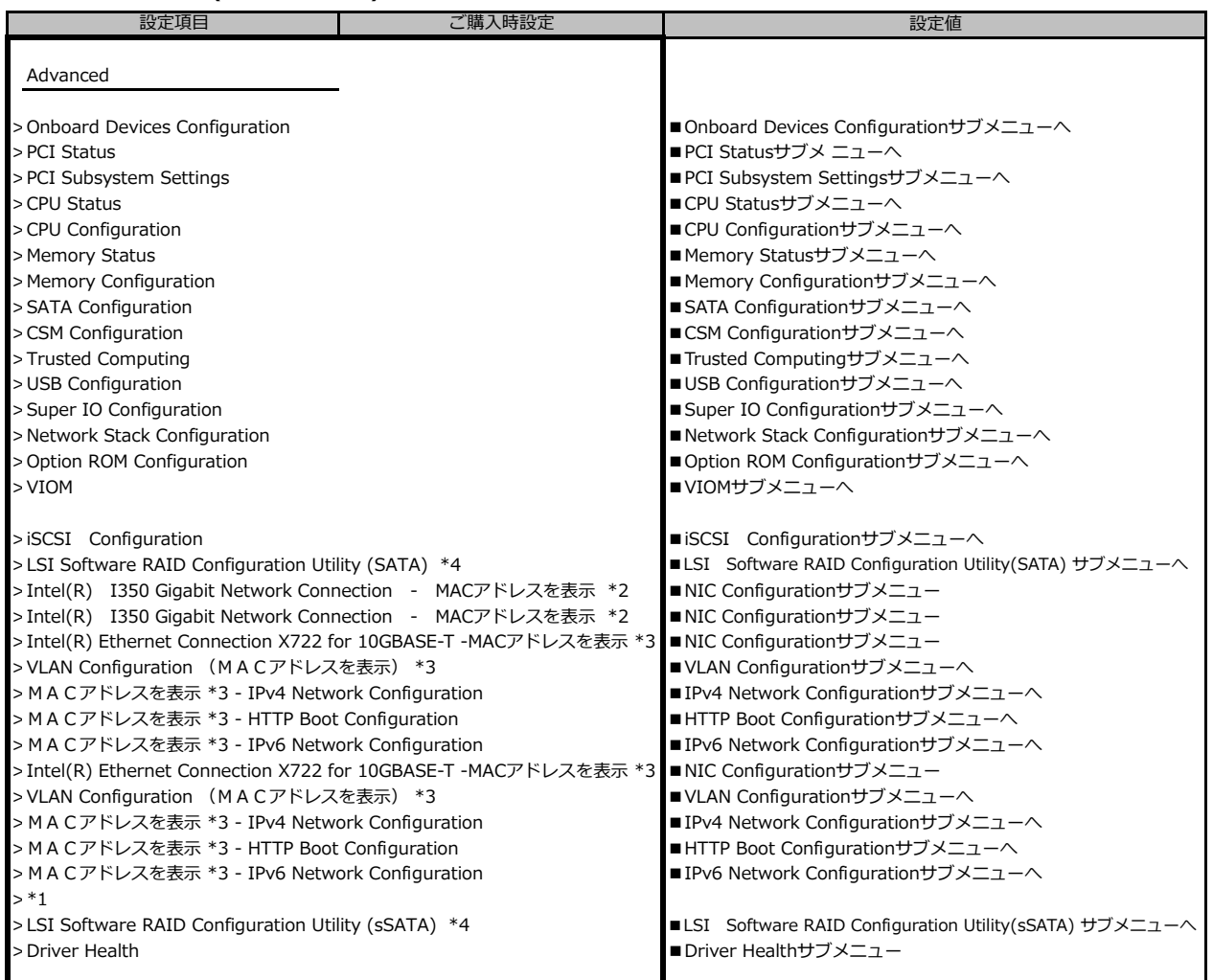

■<br>\*1 装置構成によって、コントローラカードのConfiguration Utilityメニューを表示。

\*2 装置構成によって表示は異なります。

\*3 ポート拡張オプション(10GBASE-T×2) 搭載時表示

# **B.2-4 Advancedメニューの設定項目**

**ポート拡張オプション(10GBASE×2)搭載の場合**

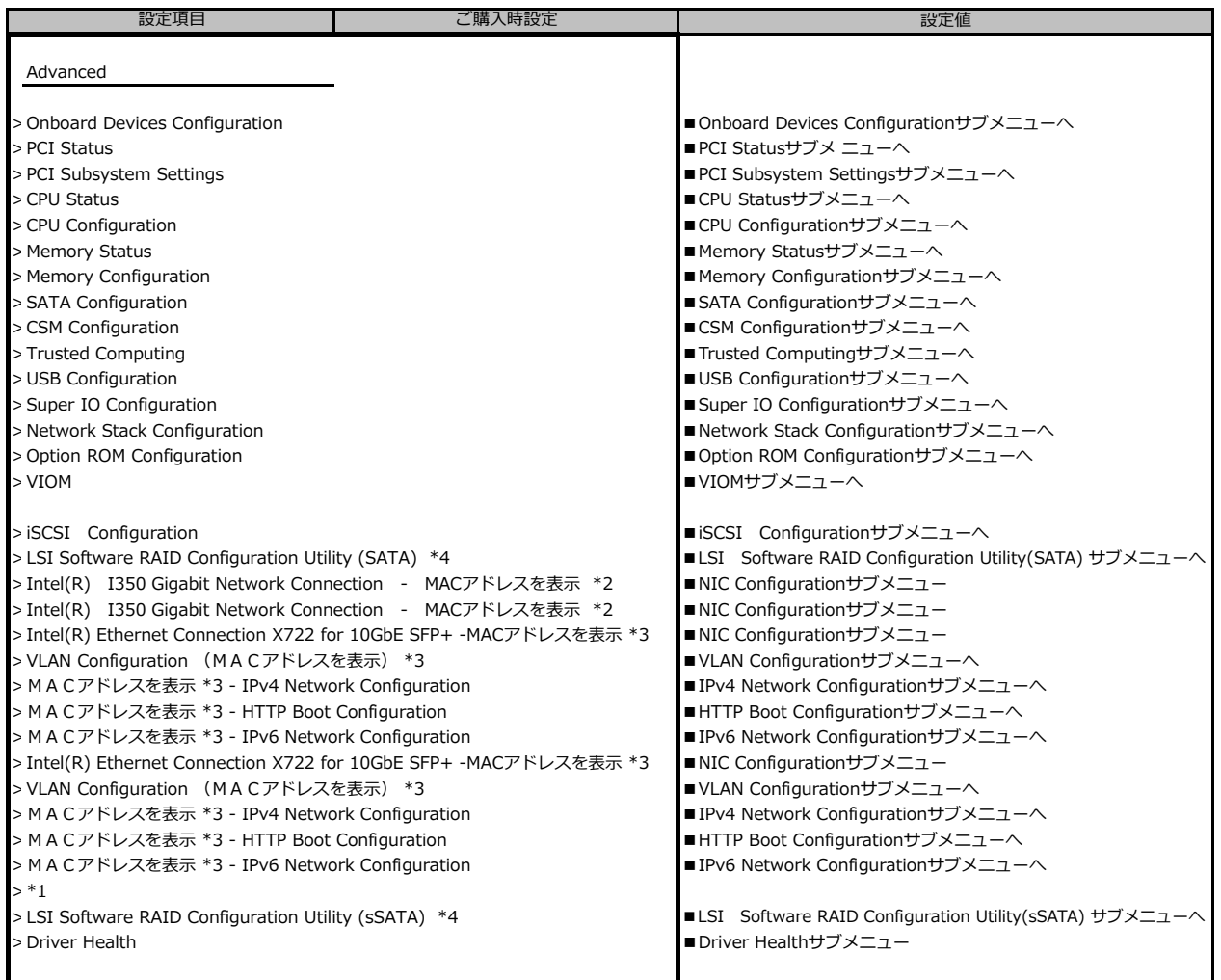

\*1 装置構成によって、コントローラカードのConfiguration Utilityメニューを表示。

\*2 装置構成によって表示は異なります。

\*3 ポート拡張オプション(10GBASE×2)搭載時表示

# **B.2-5 Advancedメニューの設定項目**

**ポート拡張オプション(10GBASE×4) 搭載の場合**

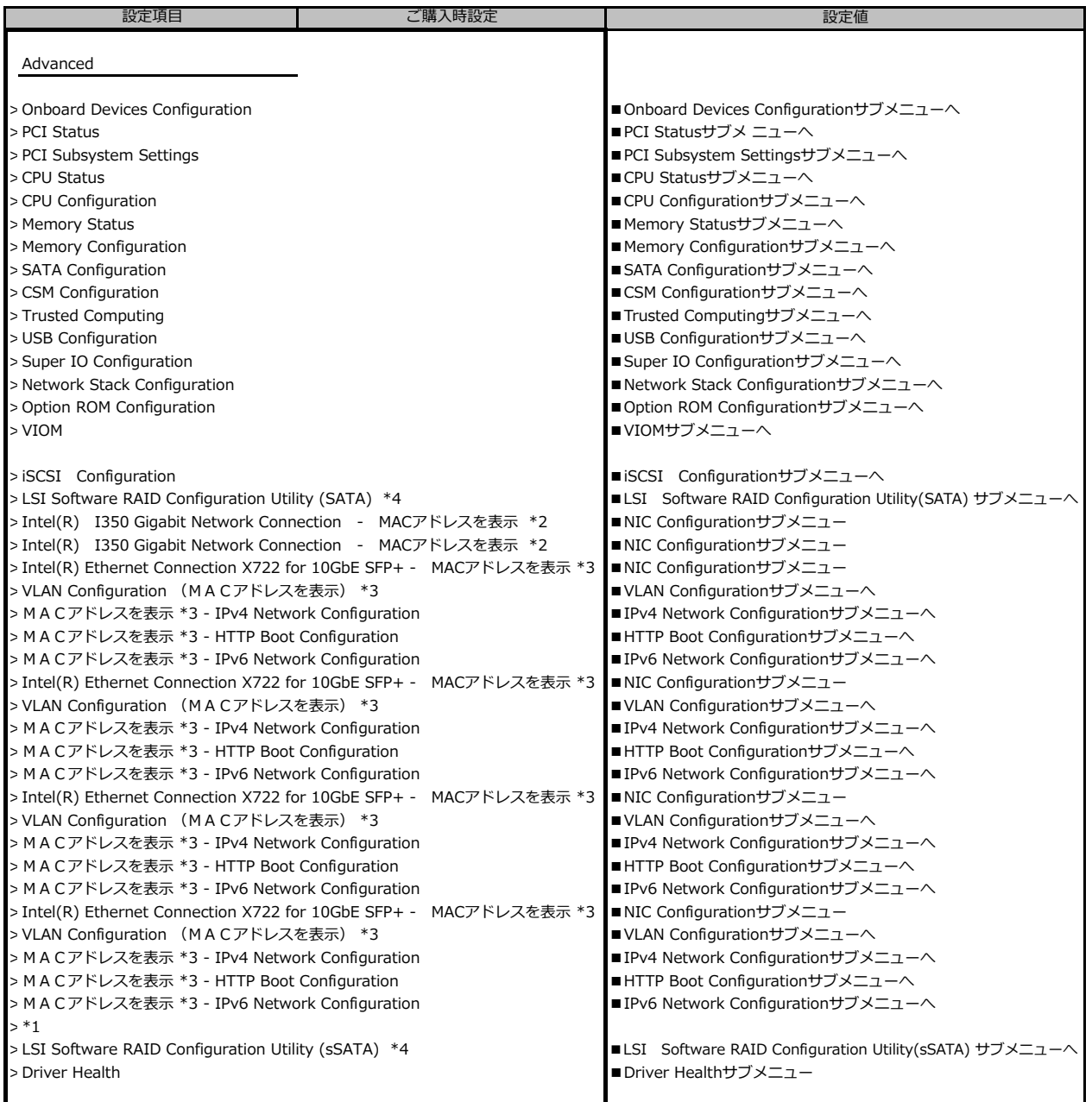

\*1 装置構成によって、コントローラカードのConfiguration Utilityメニューを表示。

\*2 装置構成によって表示は異なります。

\*3 ポート拡張オプション(10GBASE×4)搭載時表示

## **■Onboard Devices Configurationサブメニュー**

( ) ご購入時設定を変更していない

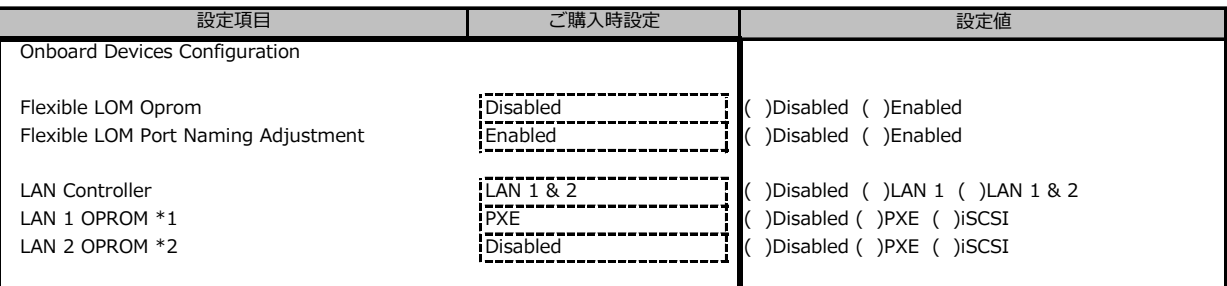

\*1 LAN Controller がLAN 1 またはLAN 1&2 の場合のみ表示

\*2 LAN Controller がLAN 1&2 の場合のみ表示

#### **■PCI Statusサブメニュー**

( ) ご購入時設定を変更していない

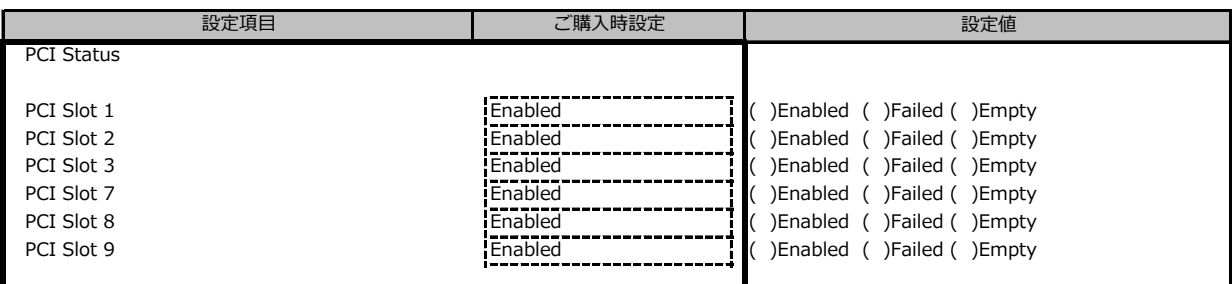

装置構成によって表示されるSlot、設定値が異なる場合があります。

## **■PCI Subsystem Settingsサブメニュー**

( ) ご購入時設定を変更していない

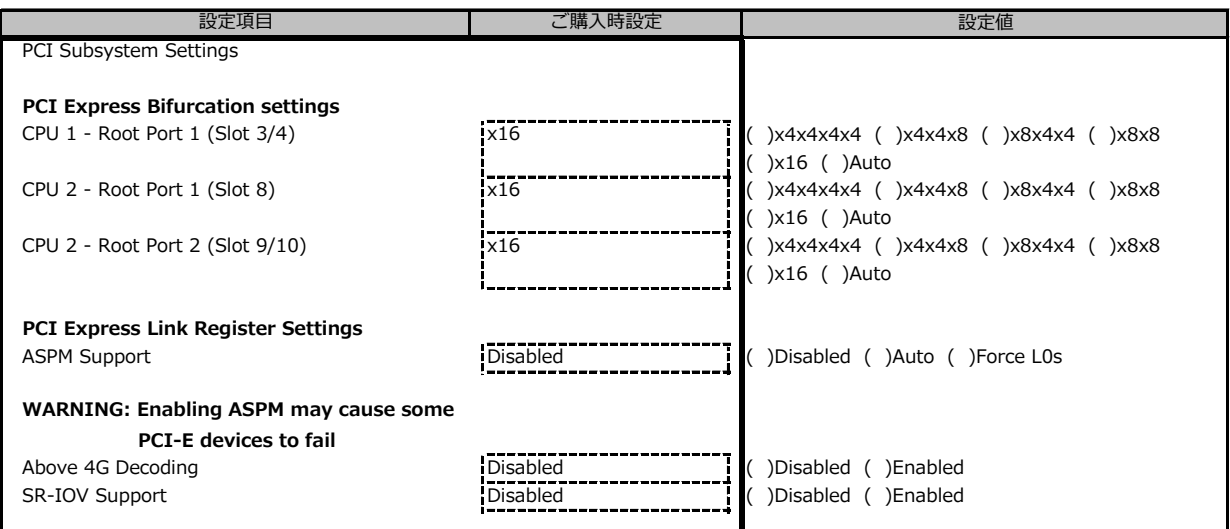

装置構成によって表示されるSlot、設定値及び表示項目が異なる場合があります。

## **■CPU Statusサブメニュー**

( ) ご購入時設定を変更していない

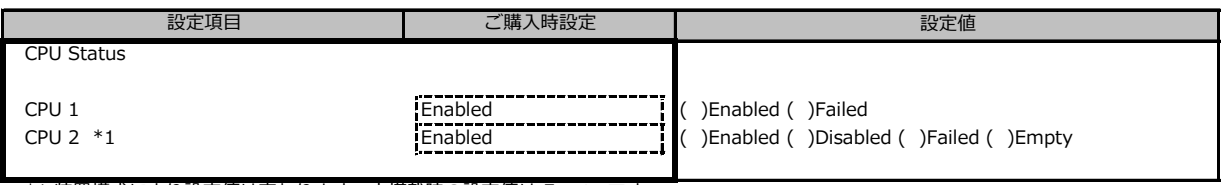

\*1 装置構成により設定値は変わります。未搭載時の設定値は Empty です。

#### **■CPU Configurationサブメニュー** ー<br>( ) ご購入時設定を変更していない

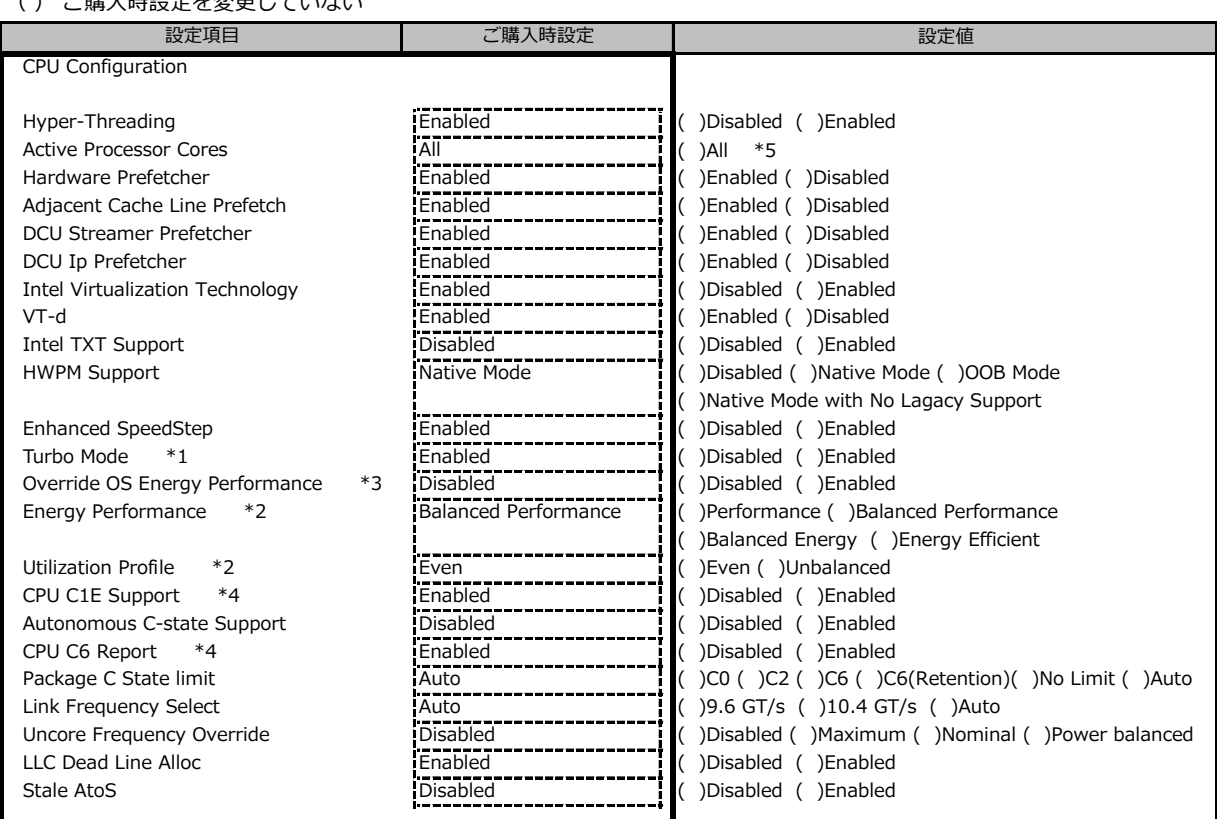

\*1 Enhanced SpeedStepがEnabledのとき表示

\*2 Override OS Energy PerformanceがDisabledのとき選択不可

\*3 HWPM SupportがOOB Modeのとき選択不可

\*4 Autonomous C-state SupportがEnabledのとき選択不可

\*5 搭載するCPUによって設定できるコア数は異なります。

## **■Memory Statusサブメニュー**

( ) ご購入時設定を変更していない

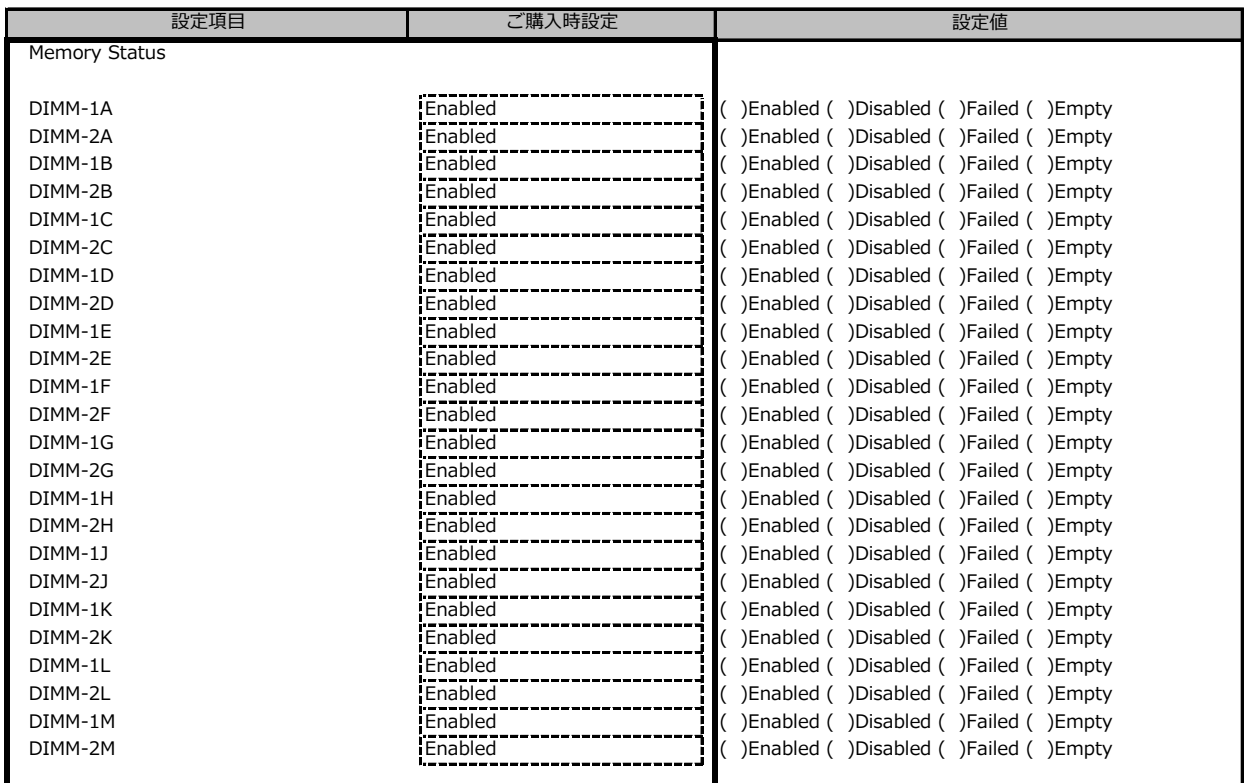

装置構成により設定値は変わります。未搭載時の設定値は Empty です。

## **■Memory Configurationサブメニュー**

( ) ご購入時設定を変更していない

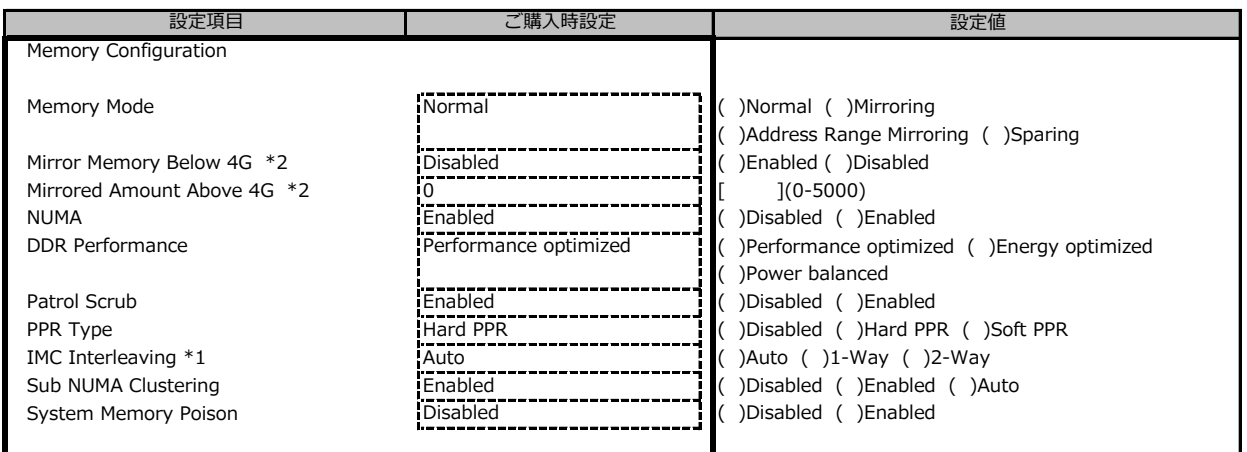

\*1 NUMAがEnabledのとき表示

\*2 Memory Mode が Address Range Mirroring のとき表示

## **■VMD Configurationサブメニュー**

( ) ご購入時設定を変更していない

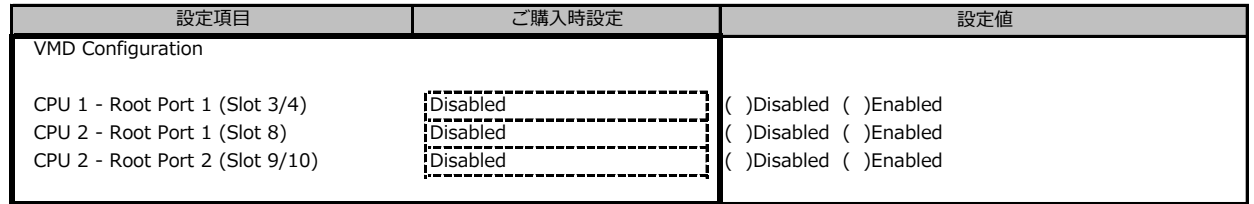

■<br>■ 装置構成によっては、設定値が異なる場合があります。

## **■SATA Configurationサブメニュー**

( ) ご購入時設定を変更していない

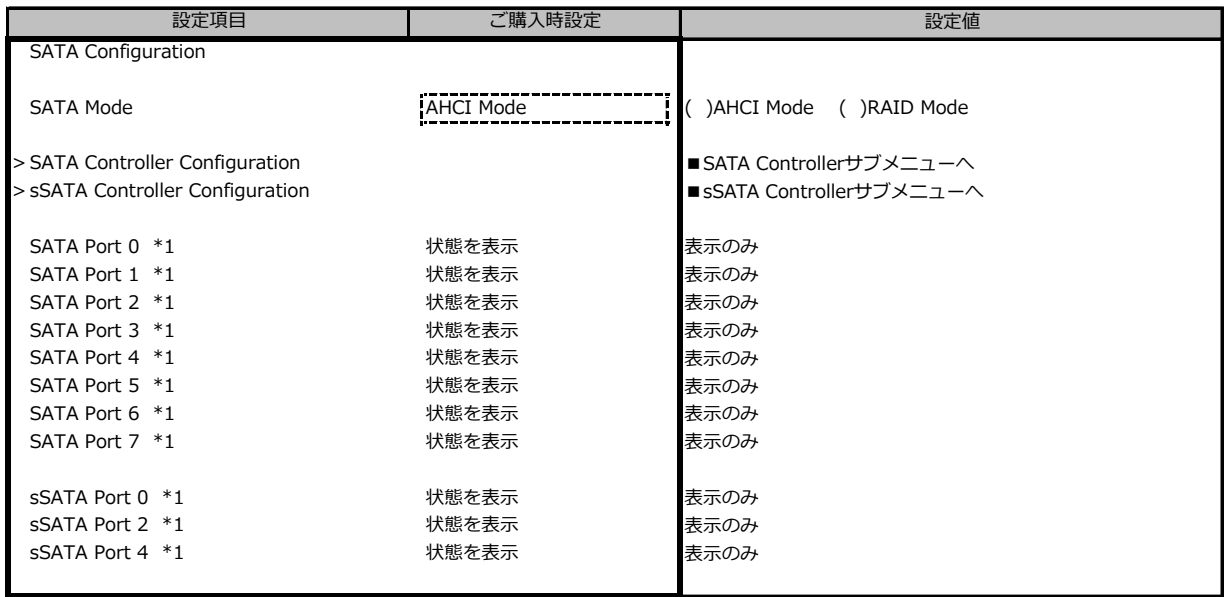

\*1 SATA ModeがAHCI Modeのとき表示

## **■SATA Controller Configurationサブメニュー**

( ) ご購入時設定を変更していない

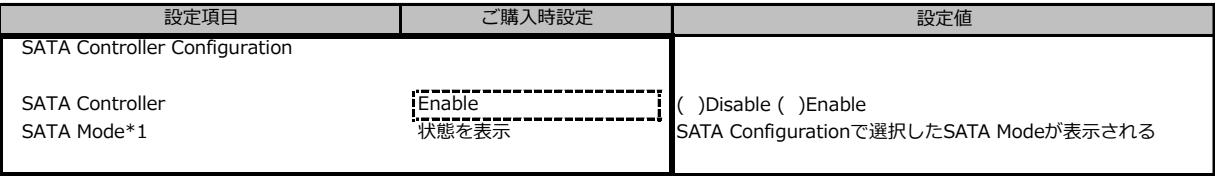

\*1 SATA ControllerがEnabledのとき表示

## **■sSATA Controller Configurationサブメニュー**

( ) ご購入時設定を変更していない

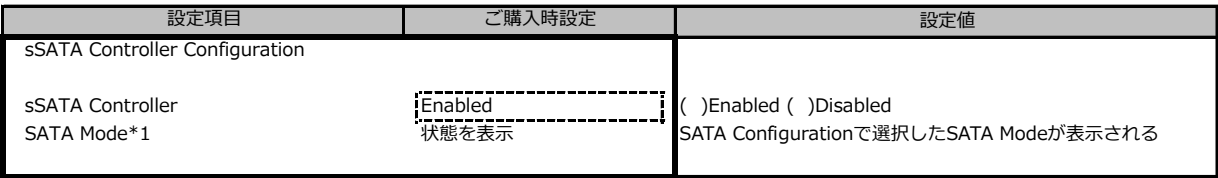

\*1 sSATA ControllerがDisabledのとき非表示

## **■CSM Configurationサブメニュー**

( ) ご購入時設定を変更していない

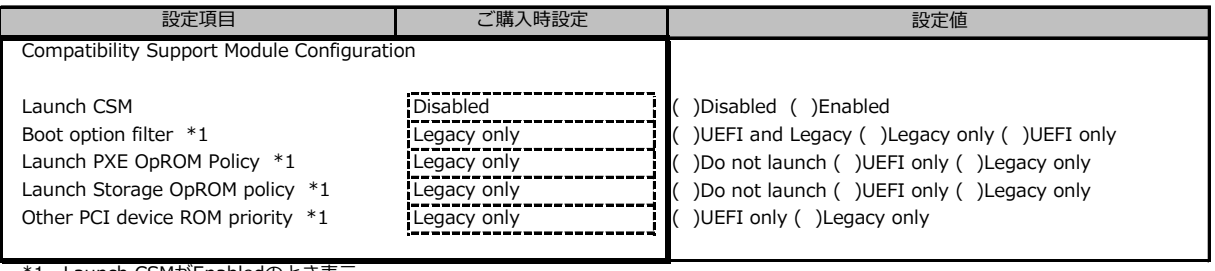

\*1 Launch CSMがEnabledのとき表示

## **■Trusted Computingサブメニュー**

( ) ご購入時設定を変更していない

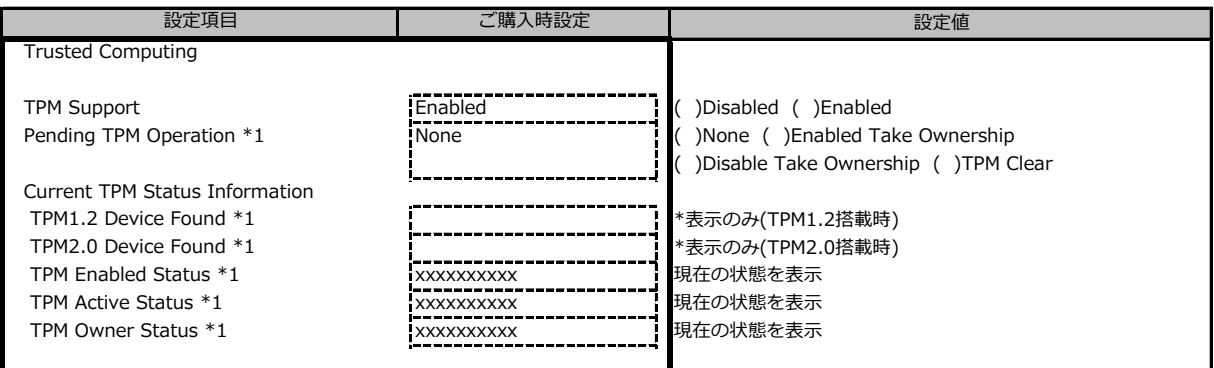

装置構成によって、表示内容が異なります

\*1 TPM Support がEnabledかつTPM搭載時に表示

## **■USB Configurationサブメニュー**

( ) ご購入時設定を変更していない

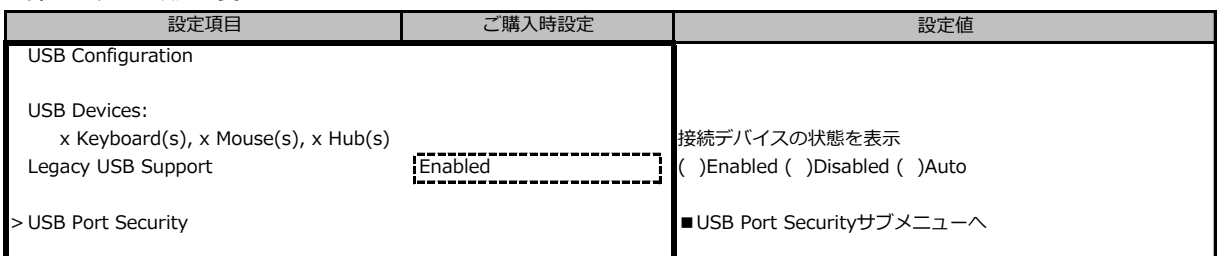

\*1 Onboard USB ControllersをDisabledに設定時、自動的にDisabledに切り替ります

## **■USB Port Securityサブメニュー**

( ) ご購入時設定を変更していない

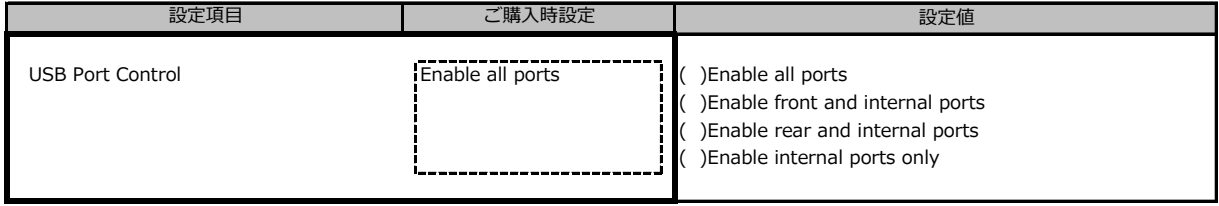

## **■Super IO Configurationサブメニュー**

( ) ご購入時設定を変更していない

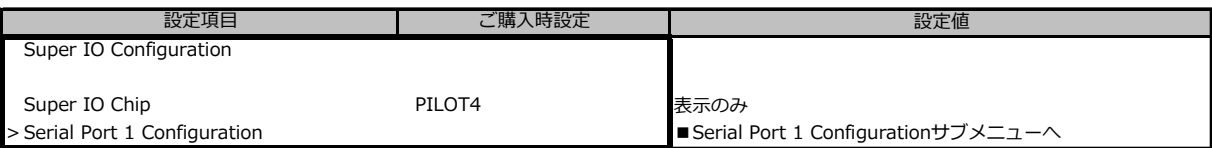

## **■Serial Port 1 Configurationサブメニュー**

( ) ご購入時設定を変更していない

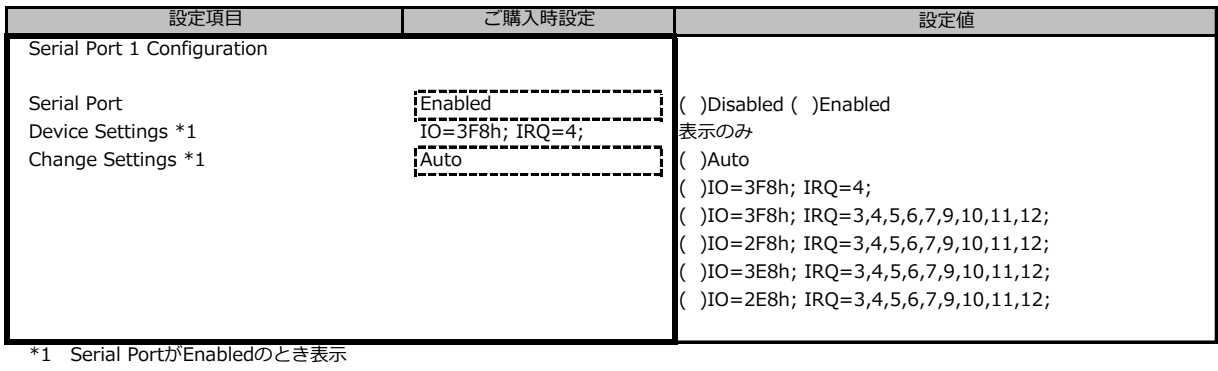

### **■Network Stack Configurationサブメニュー**

( ) ご購入時設定を変更していない

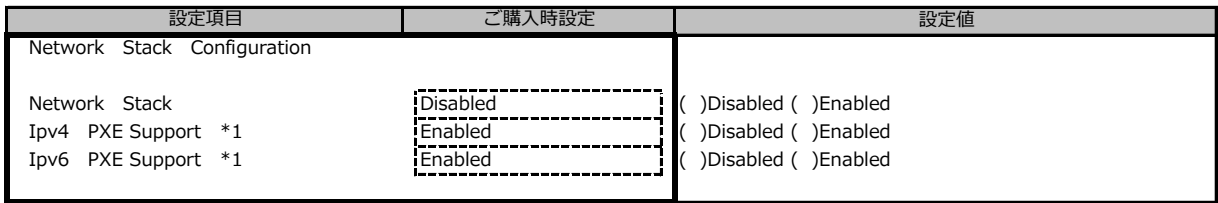

\*1 Network StackがEnabledのとき表示

## **■Option ROM Configurationサブメニュー**

( ) ご購入時設定を変更していない

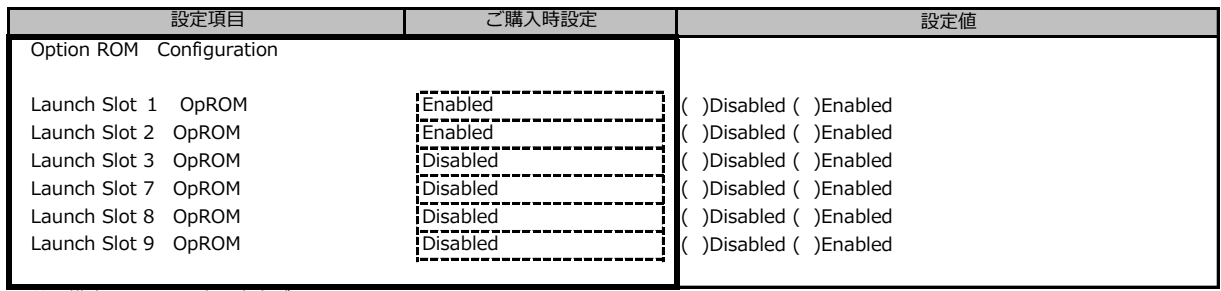

装置構成によって、表示内容が異なります

## **■VIOMサブメニュー**

( ) ご購入時設定を変更していない

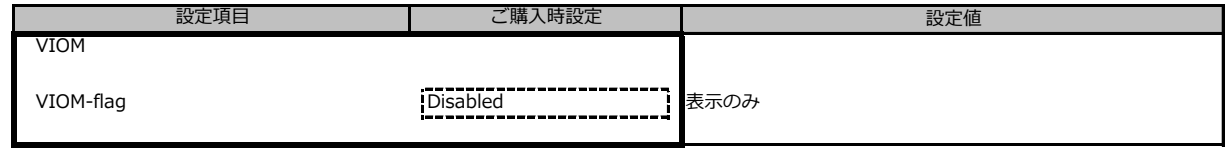

## **■iSCSI Configurationサブメニュー**

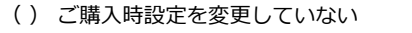

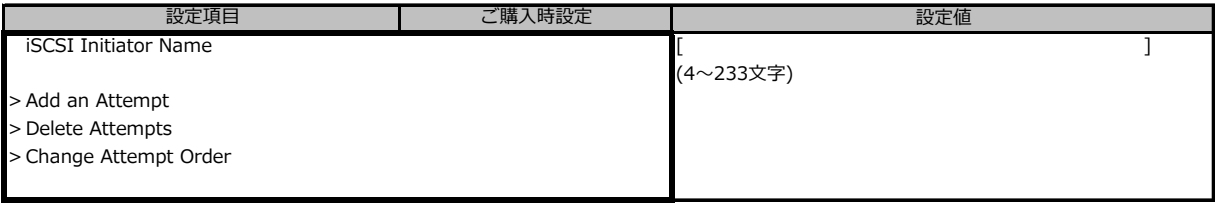

構成や環境により表示が異なる場合があります。

## **■LSI Software RAID Configuration Utility(SATA)サブメニュー**

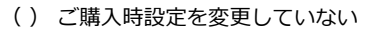

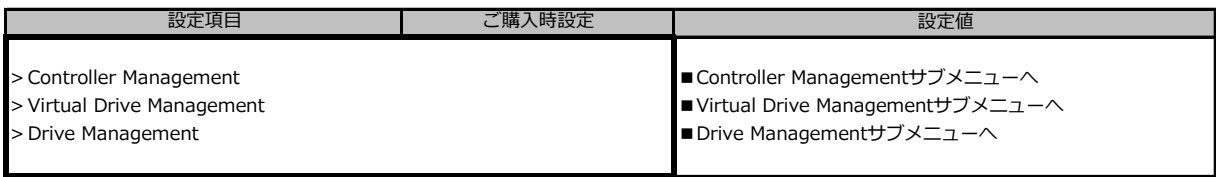

※装置構成や環境により表示が異なる場合があります。

### **■Controller Managementサブメニュー**

( ) ご購入時設定を変更していない

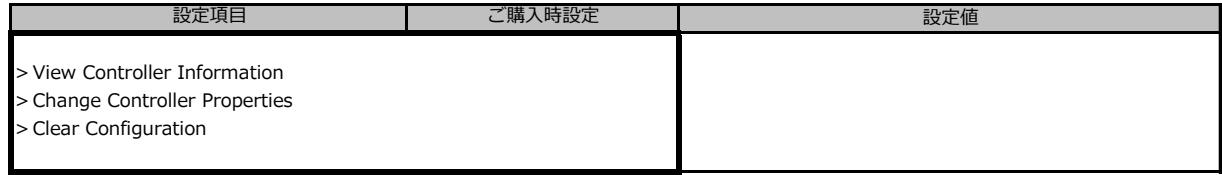

※装置構成や環境により表示が異なる場合があります。

### **■Virtual Drive Managementサブメニュー**

( ) ご購入時設定を変更していない

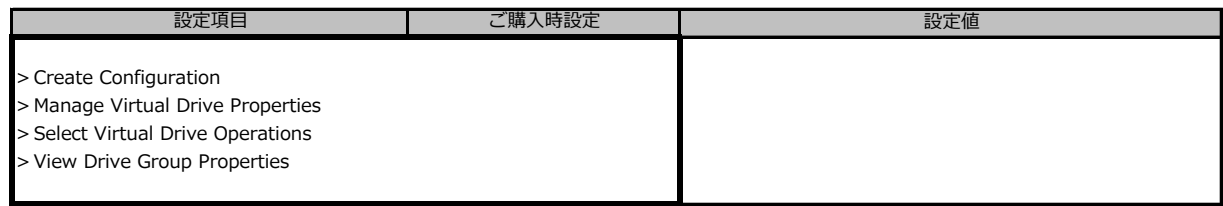

※装置構成や環境により表示が異なる場合があります。

### **■Drive Managementサブメニュー**

( ) ご購入時設定を変更していない

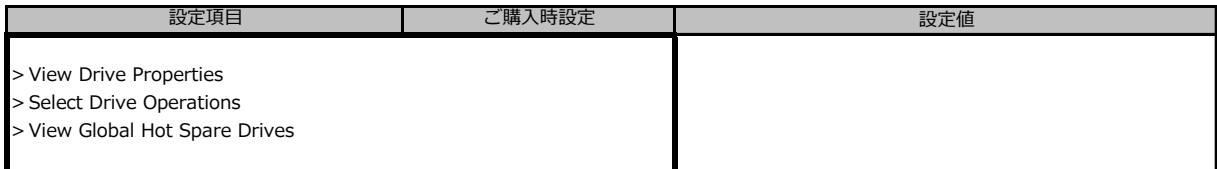

## **■Intel(R) I350 Gigabit Network Connection**

( ) ご購入時設定を変更していない

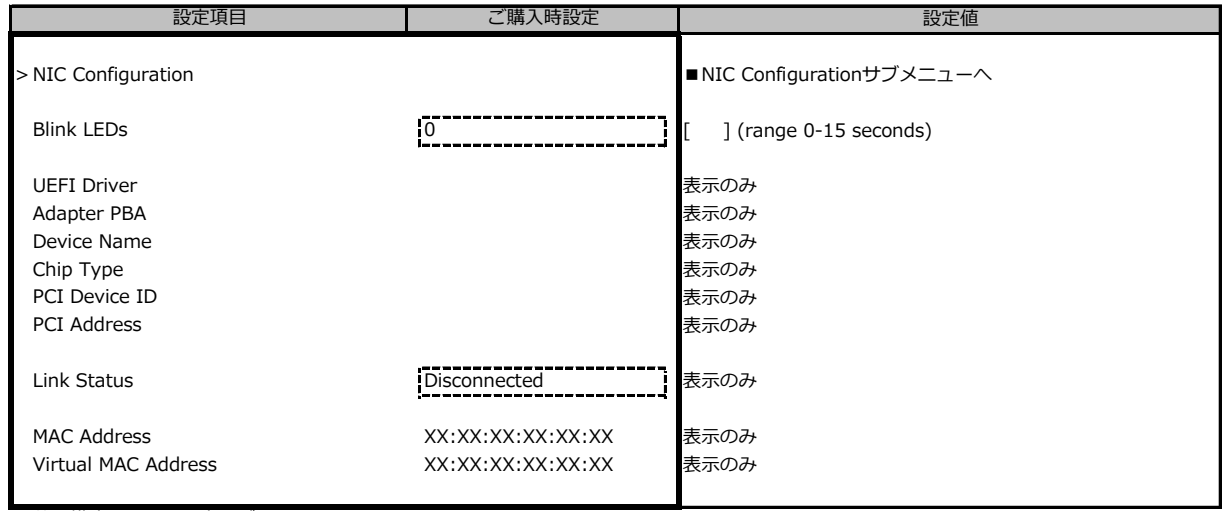

装置構成によっては表示が異なります。

## **■NIC Configurationサブメニュー**

( ) ご購入時設定を変更していない

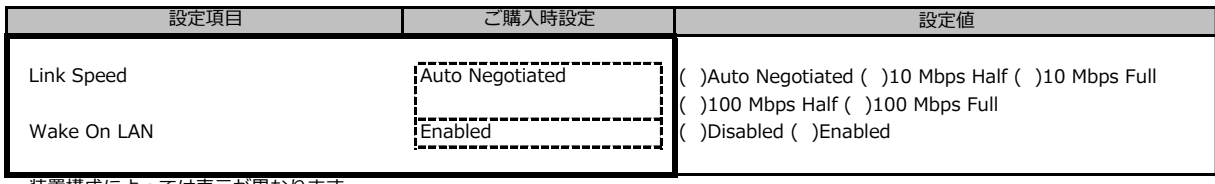

装置構成によっては表示が異なります。

## ■ Intel(R) Ethernet Connection X722 for 1GbE- XX:XX:XX:XX:XX:XX

( ) ご購入時設定を変更していない

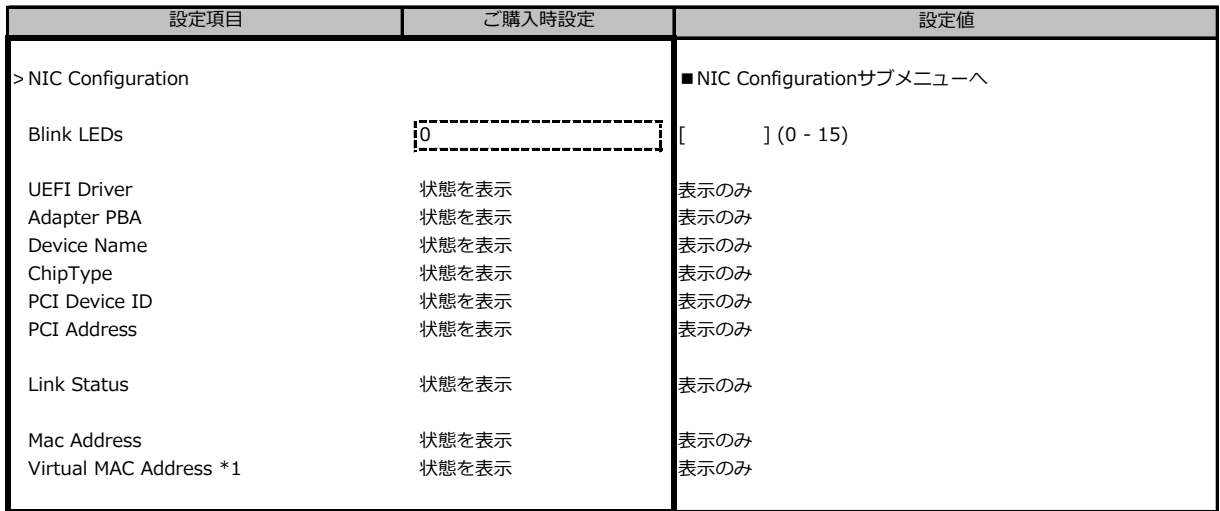

装置構成や環境により表示が異なる場合があります。

\*1:Networkの状態によって表示しない場合があります。

## **■NIC Configurationサブメニュー**

( ) ご購入時設定を変更していない

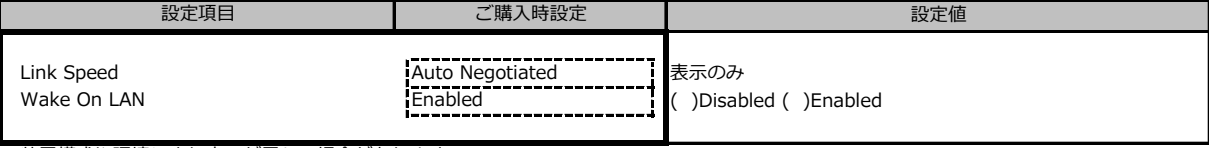

装置構成や環境により表示が異なる場合があります。

ポート拡張オプションの1ポート目のみ設定可能、2ポート目以降は表示のみ。

#### **■VLAN Configurationサブメニュー**

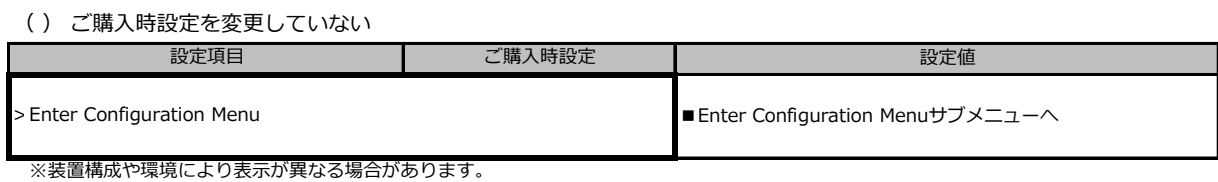

#### **■Enter Configuration Menuサブメニュー**

( ) ご購入時設定を変更していない

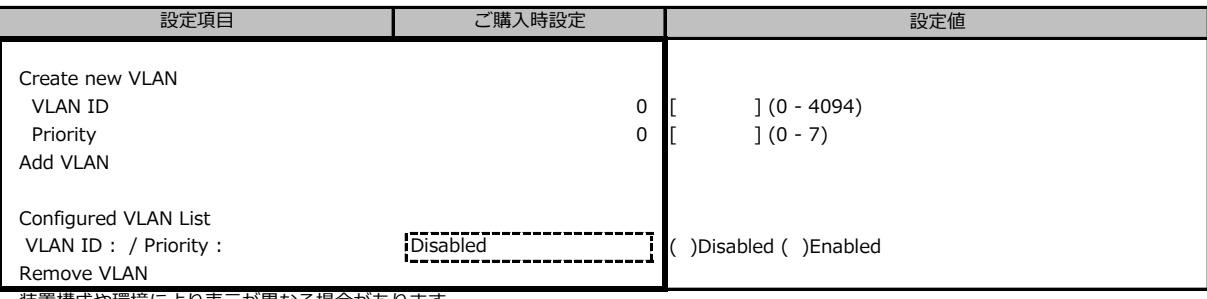

装置構成や環境により表示が異なる場合があります。

### **■IPv4 Network Configurationサブメニュー**

#### ( ) ご購入時設定を変更していない

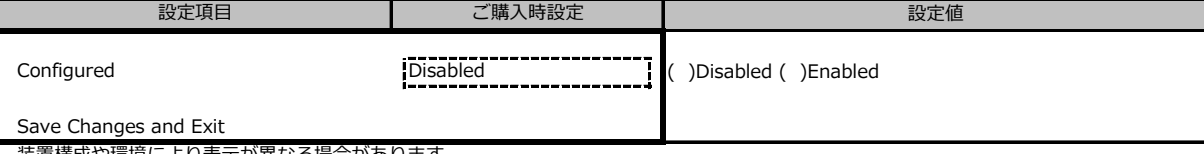

## **■HTTP Boot Configurationサブメニュー**

( ) ご購入時設定を変更していない

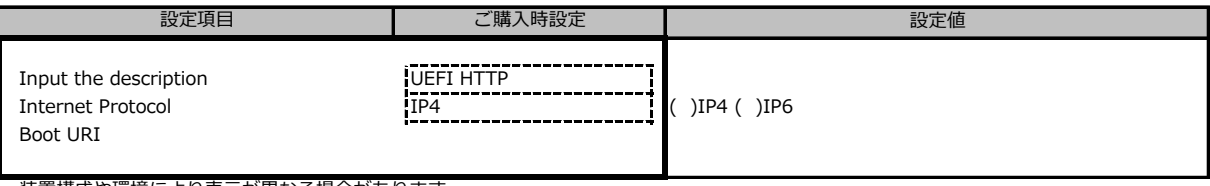

装置構成や環境により表示が異なる場合があります。

## **■IPv6 Network Configurationサブメニュー**

( ) ご購入時設定を変更していない

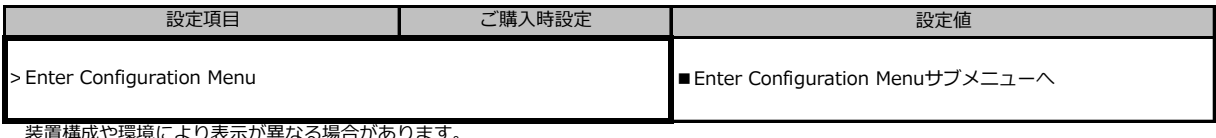

装置構成や環境により表示が異なる場合があります。

## **■Enter Configuration Menuサブメニュー**

( ) ご購入時設定を変更していない

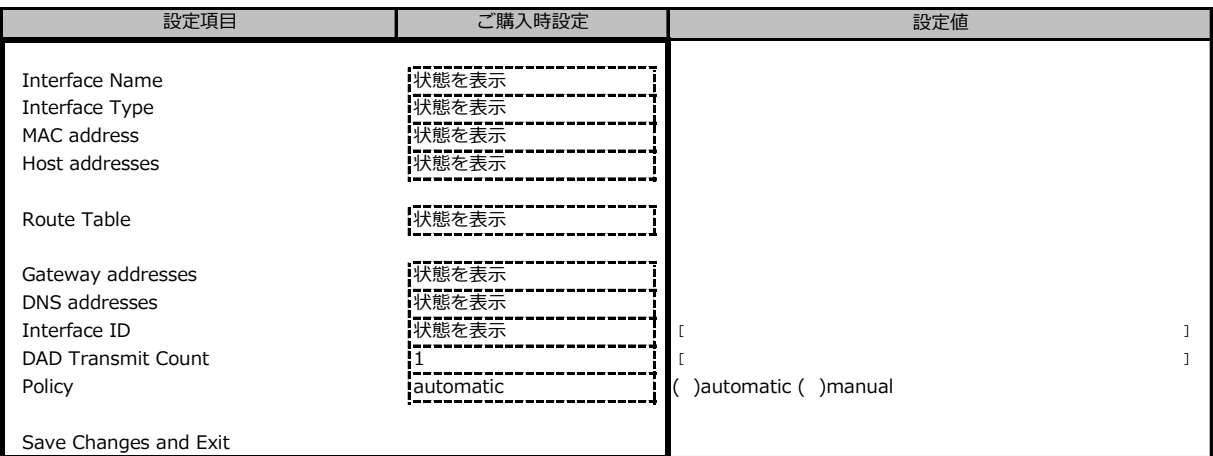

#### ■Intel(R) Ethernet Connection X722 for 10GBASE-T - XX:XX:XX:XX:XX:XX

( ) ご購入時設定を変更していない

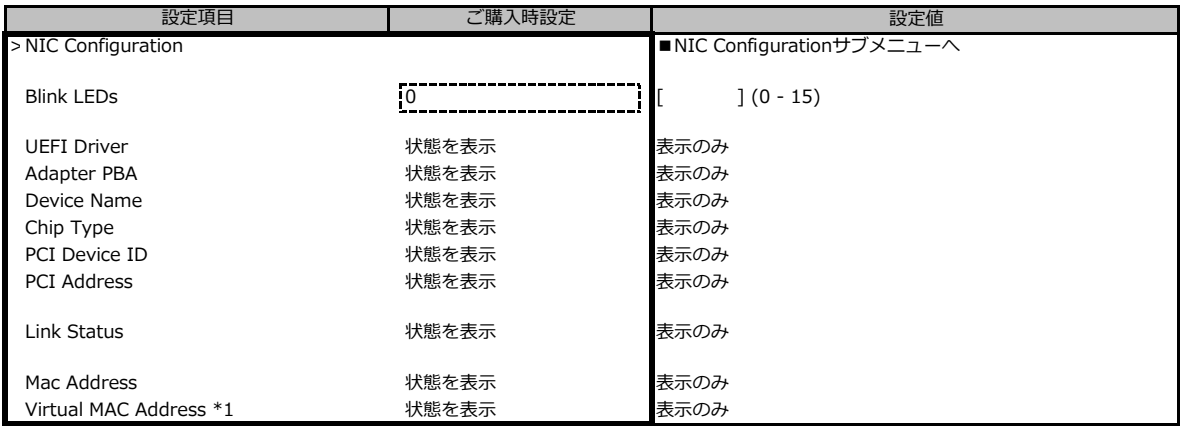

装置構成や環境により表示が異なる場合があります。

\*1:Networkの状態によって表示しない場合があります。

#### **■NIC Configurationサブメニュー**

( ) ご購入時設定を変更していない

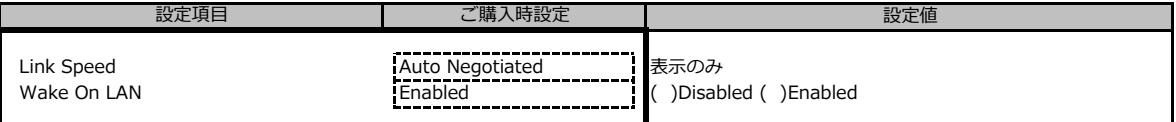

#### 装置構成や環境により表示が異なる場合があります。

ポート拡張オプションの1ポート目のみ設定可能、2ポート目以降は表示のみ。

#### **■VLAN Configurationサブメニュー**

( ) ご購入時設定を変更していない

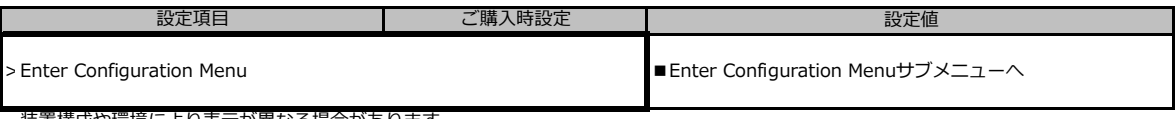

装置構成や環境により表示が異なる場合があります。

#### **■Enter Configuration Menuサブメニュー**

( ) ご購入時設定を変更していない

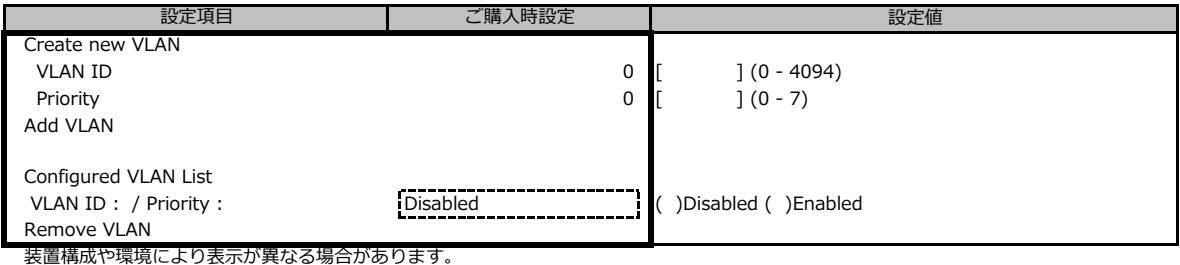

#### **■IPv4 Network Configurationサブメニュー**

( ) ご購入時設定を変更していない

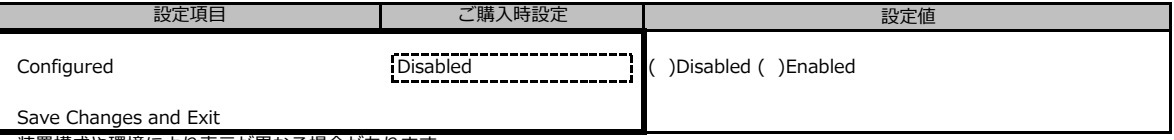

装置構成や環境により表示が異なる場合があります。

#### **■HTTP Boot Configurationサブメニュー**

#### ( ) ご購入時設定を変更していない

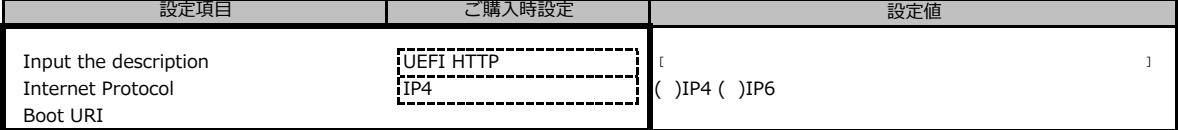

### **■IPv6 Network Configurationサブメニュー**

( ) ご購入時設定を変更していない

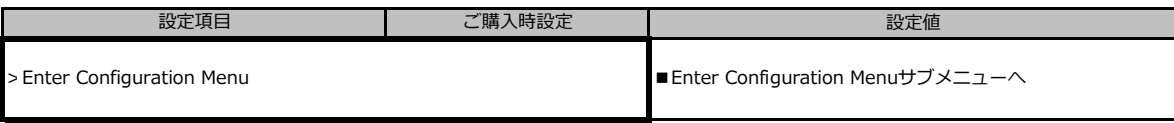

装置構成や環境により表示が異なる場合があります。

#### **■Enter Configuration Menuサブメニュー**

( ) ご購入時設定を変更していない

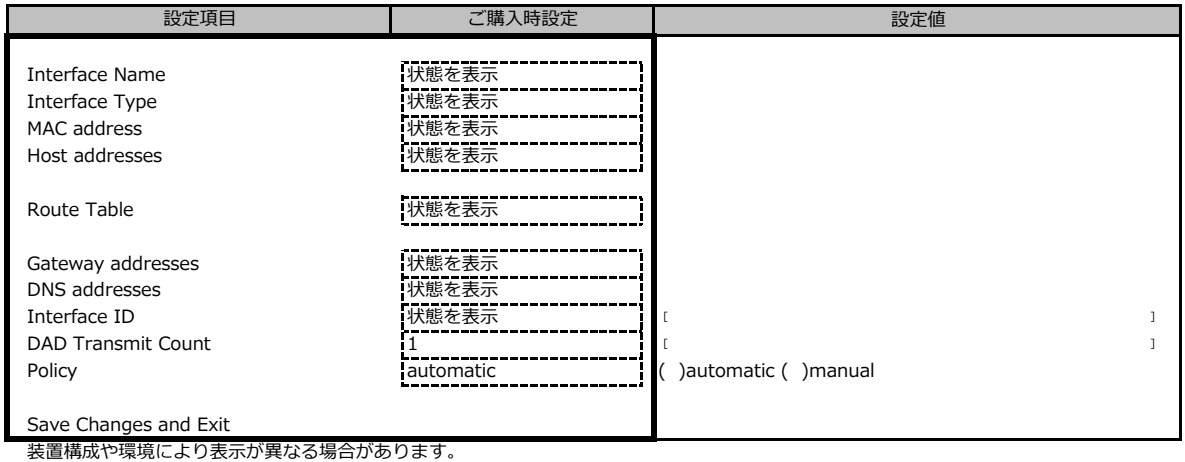

## ■ Intel(R) Ethernet Connection X722 for 10GbE SFP+ - XX:XX:XX:XX:XX:XX

( ) ご購入時設定を変更していない

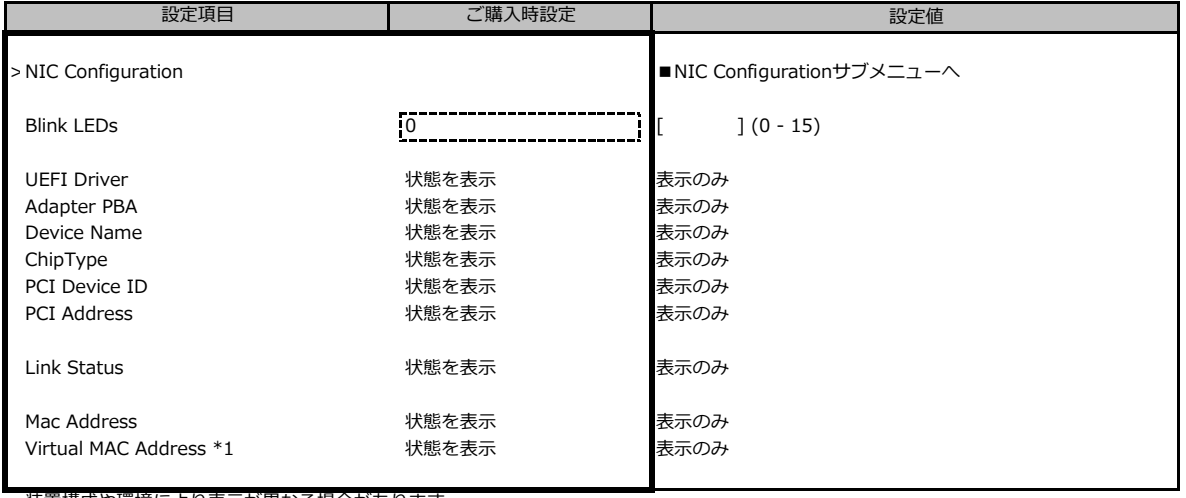

装置構成や環境により表示が異なる場合があります。

\*1:Networkの状態によって表示しない場合があります。

#### **■NIC Configurationサブメニュー**

( ) ご購入時設定を変更していない

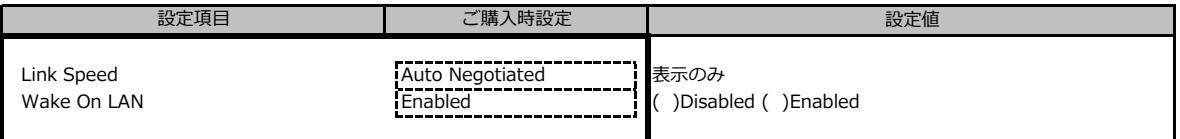

装置構成や環境により表示が異なる場合があります。

ポート拡張オプションの1ポート目のみ設定可能、2ポート目以降は表示のみ。

#### **■VLAN Configurationサブメニュー**

( ) ご購入時設定を変更していない

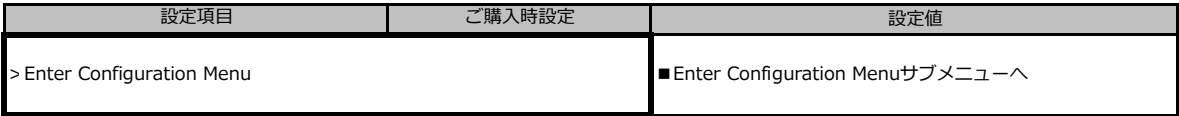

## **■Enter Configuration Menuサブメニュー**

#### ( ) ご購入時設定を変更していない

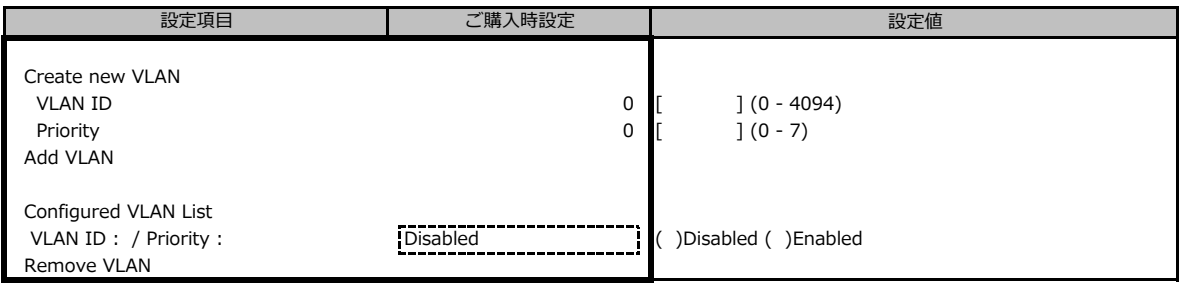

装置構成や環境により表示が異なる場合があります。

## **■IPv4 Network Configurationサブメニュー**

( ) ご購入時設定を変更していない

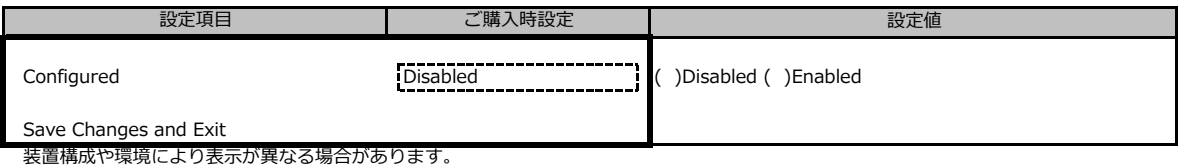

#### **■HTTP Boot Configurationサブメニュー**

( ) ご購入時設定を変更していない

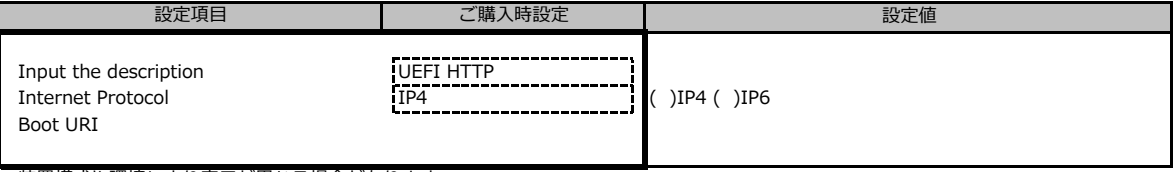

装置構成や環境により表示が異なる場合があります。

#### **■IPv6 Network Configurationサブメニュー**

( ) ご購入時設定を変更していない

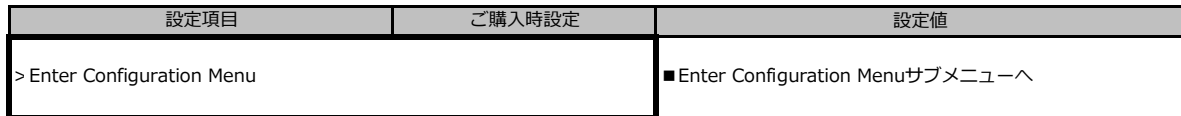

装置構成や環境により表示が異なる場合があります。

#### **■Enter Configuration Menuサブメニュー**

#### ( ) ご購入時設定を変更していない

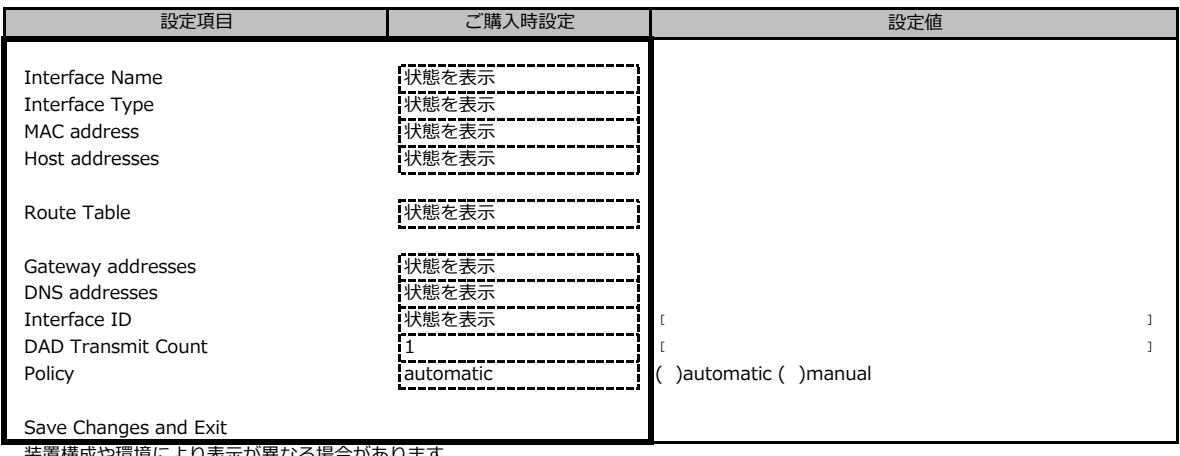

## **■LSI Software RAID Configuration Utility(sSATA)サブメニュー**

( ) ご購入時設定を変更していない

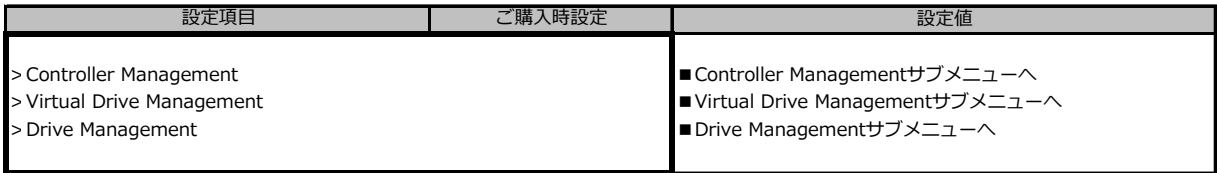

※装置構成や環境により表示が異なる場合があります。

## **■Controller Managementサブメニュー**

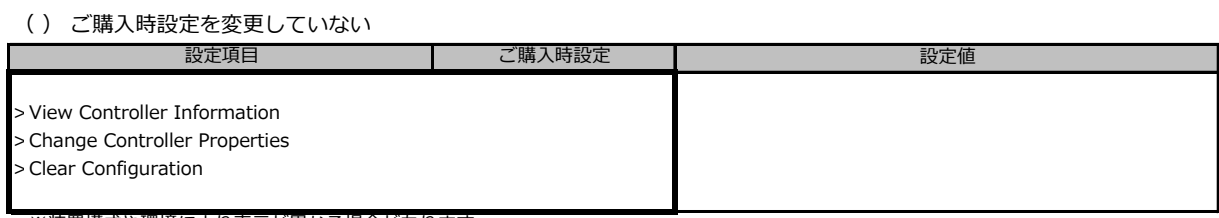

※装置構成や環境により表示が異なる場合があります。

### **■Virtual Drive Managementサブメニュー**

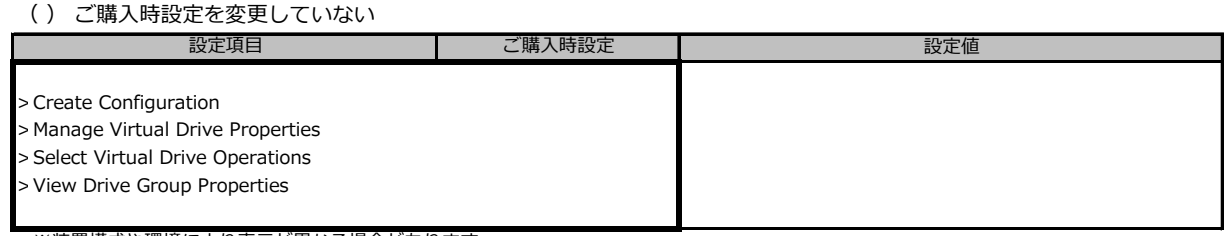

※装置構成や環境により表示が異なる場合があります。

#### **■Drive Managementサブメニュー**

( ) ご購入時設定を変更していない

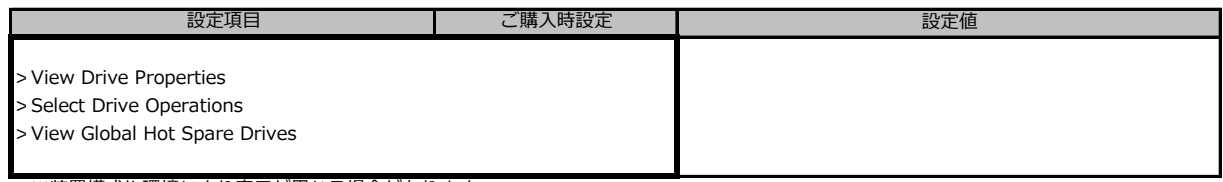

※装置構成や環境により表示が異なる場合があります。

#### **■Driver Healthサブメニュー**

( ) ご購入時設定を変更していない

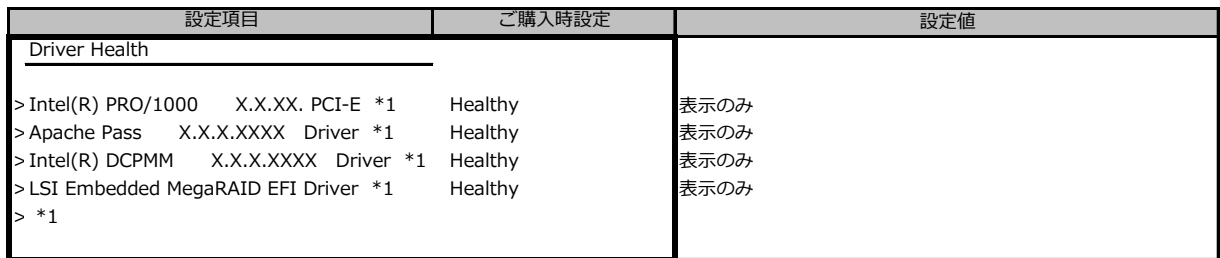

\*1 装置構成によって表示は異なります。

## **B.3 Securityメニューの設定項目**

#### ( ) ご購入時設定を変更していない

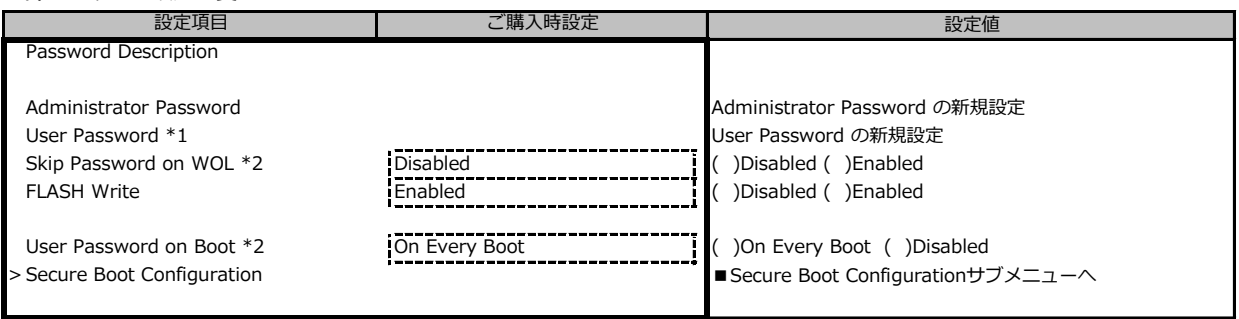

\*1 Administrator Passwordを設定後、設定可能

\*2 User Passwordを設定後、設定可能

#### **■Secure Boot Configurationメニューの設定項目**

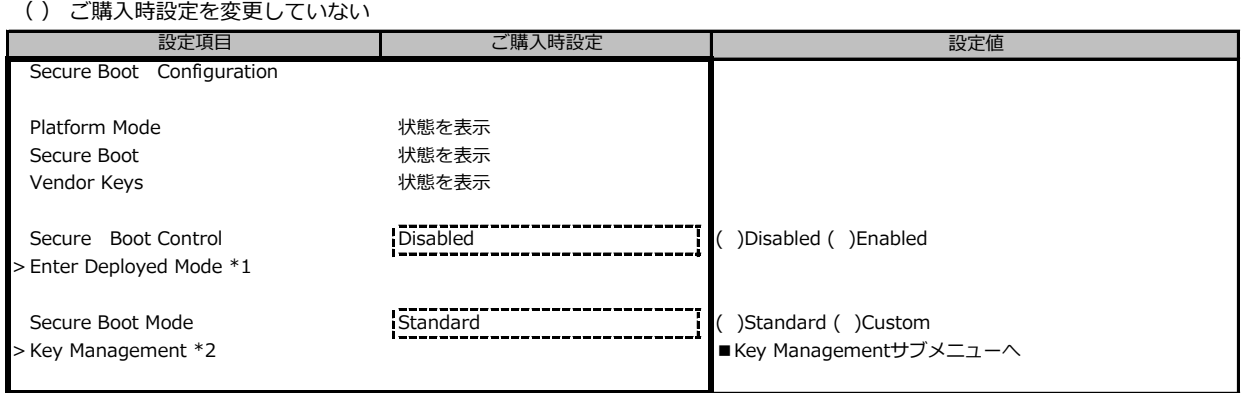

\*1 [>Enter Deployed Mode] を選択(Enterを押下)するとDeployed Modeになり、本項目は再選択できなくなります。

 誤って選択しないようにご注意ください。 \*2 Secure Boot ModeがCustomのとき選択可

#### ■ Key Managementメニューの設定項目

#### ( ) ご購入時設定を変更していない 設定値 Factory Default Key Provision **Enabled Enabled Construct Provision** Enabled ( )Enabled ( )Enabled > Enroll all Factory Default keys\*1 > Reset to Setup Mode\*2 > Save all Secure Boot variables **Secure Boot variable | Size| Keys#| Key Source** > Platform Key(PK) 状態を表示 ( )Save To File ( )Set New Key ( )Delete Key > Key Exchange Keys 状態を表示 ( )Save To File ( )Set New Key ( )Append Key ( )Delete Key > Authorized Signatures 状態を表示 ( )Save To File ( )Set New Key ( )Append Key ( )Delete Key > Forbidden Signatures インテント インディング・ディスク インディング・コード マインコード マイン Save To File ( )Set New Key ( )Append Key )Delete Key > Authorized TimeStamps 状態を表示 ( )Set New Key ( )Append Key > OsRecovery Signatures | with the state of the state of the state of the state of the state of the state of t<br>
and the state of the state of the state of the state of the state of the state of the state of the state of t | 設定項目 | ご購入時設定

\*1 Factory Default Key ProvisionがEnabledのとき表示

\*2 Factory Default Key ProvisionがDisabledのとき表示

# **B.4 Powerメニューの設定項目**

#### ( ) ご購入時設定を変更していない

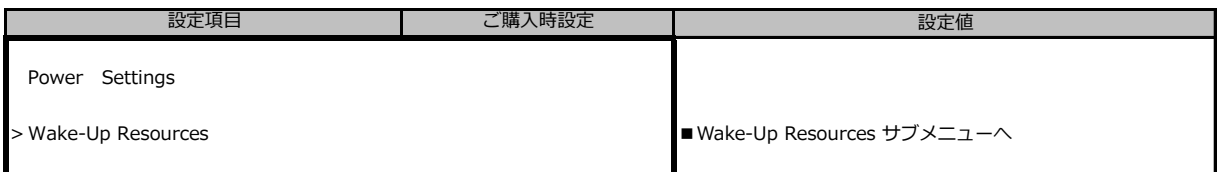

## **■Wake-Up Resourcesメニューの設定項目**

( ) ご購入時設定を変更していない

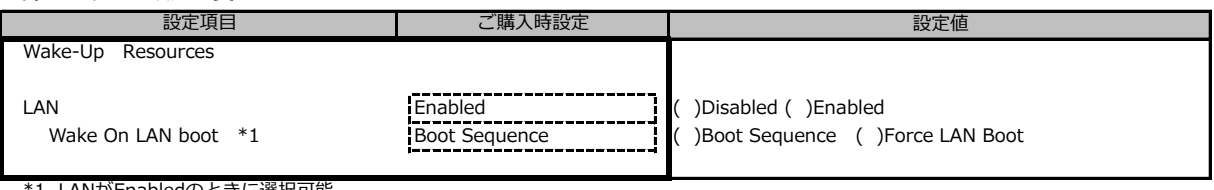

\*1 LANがEnabledのときに選択可能

## **B.5 Server Managementメニューの設定項目**

#### ( ) ご購入時設定を変更していない

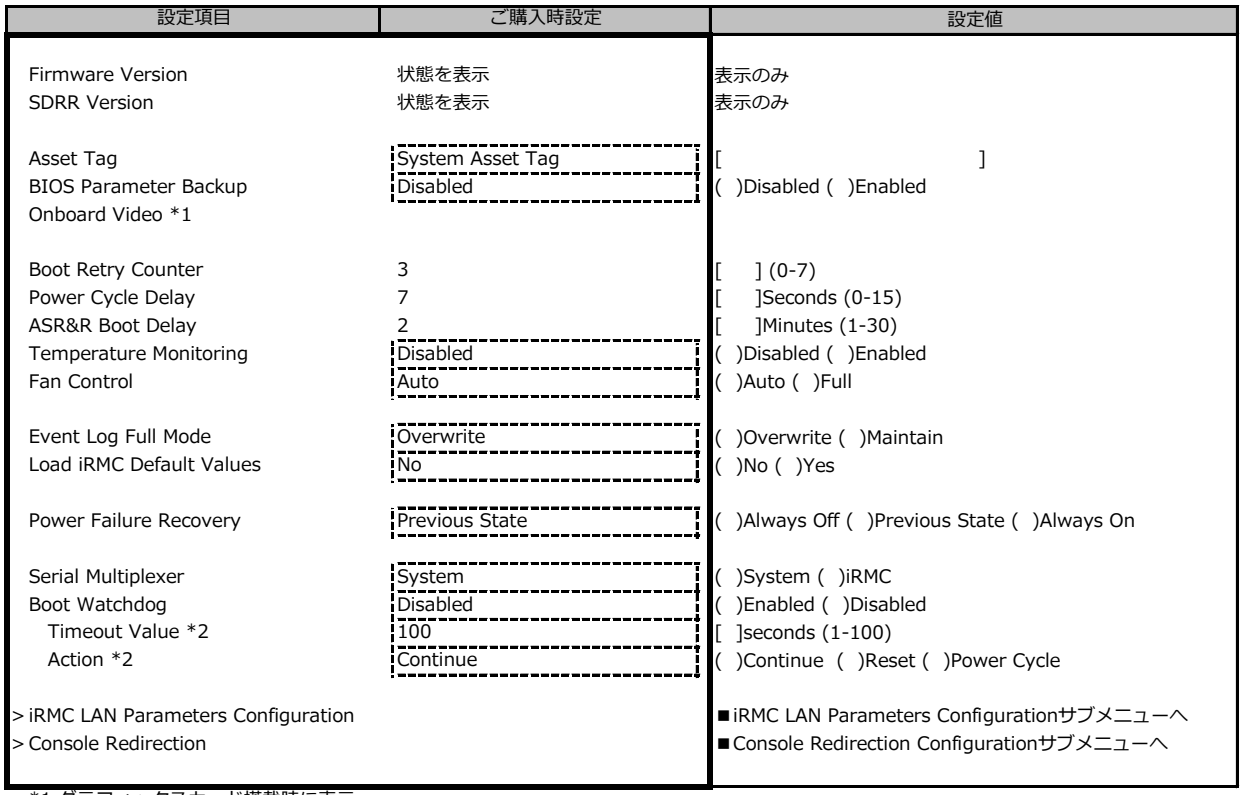

\*1 グラフィックスカード搭載時に表示

\*2 Boot watchdog がEnabledのとき変更可能

## **■iRMC LAN Parameters Configurationサブメニュー**

#### ( ) ご購入時設定を変更していない

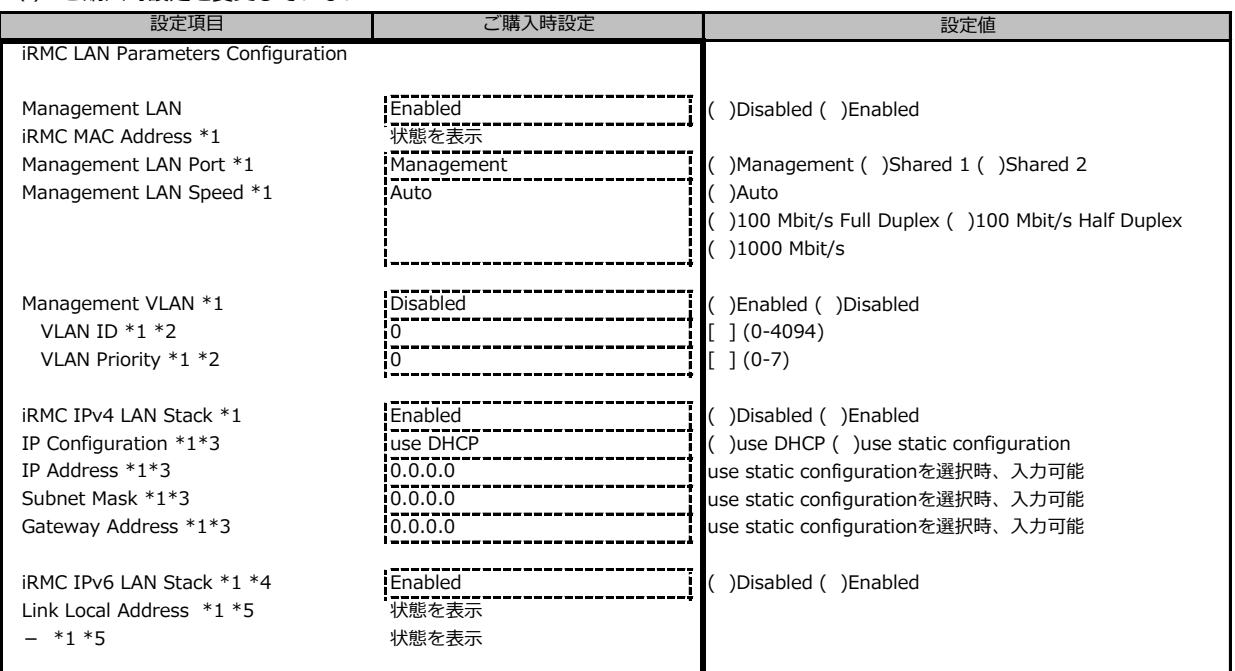

\*1 Management LANがEnabledのとき表示

\*2 Management VLANがEnabledのとき表示

\*3 iRMC IPv4 LAN StackがEnabledのとき表示

\*4 構成や環境によってIPv6のネットワーク情報が表示される場合があります

\*5 [iRMC IPv6 LAN Stack] が [Enabled] のとき、構成や環境によって表示される場合があります

## **■Console Redirectionサブメニュー**

( ) ご購入時設定を変更していない

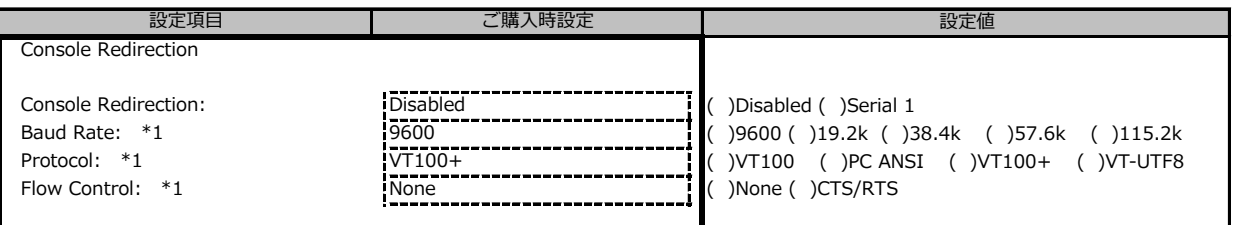

\*1 Console RedirectionがSerial 1のとき表示

# **B.6 Bootメニューの設定項目**

#### ( ) ご購入時設定を変更していない

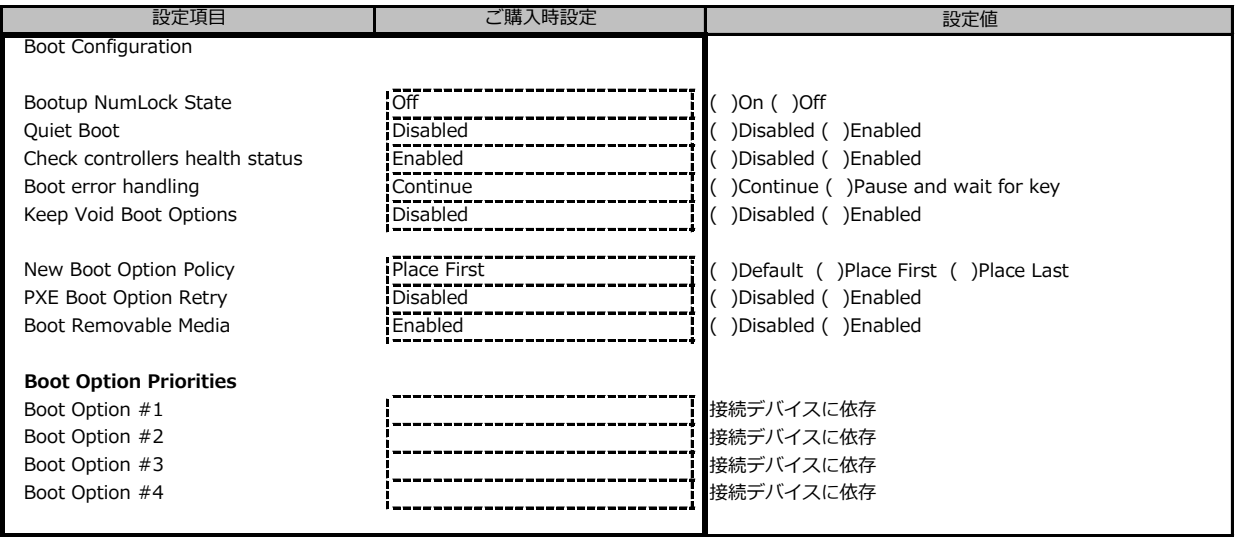

# **B.7 Save&Exitメニューの設定項目**

#### ( ) ご購入時設定を変更していない

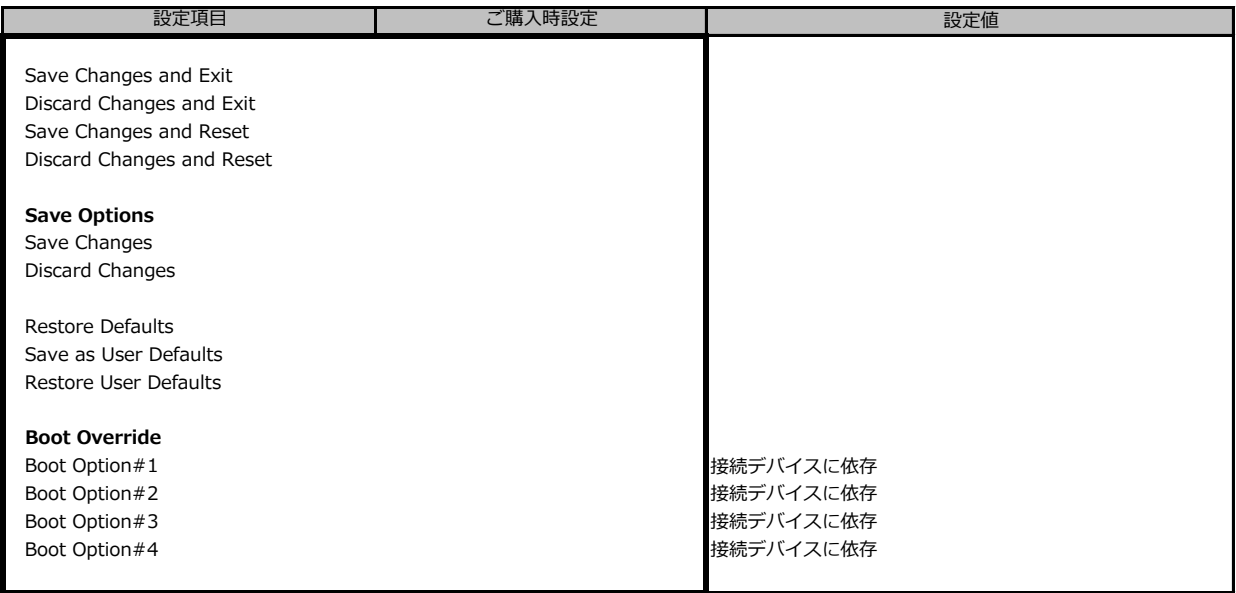

# **C リモートマネジメントコントローラの Webインターフェース設定シート**

リモートマネジメントコントローラにおける、Web インターフェースの設定値を記録しておきます。 ご購入時の設定値から設定を変更していない場合は、「( ) ご購入時設定を変更していない」 に *レ* を 付けてください。

## **C.1 Toolsの設定項目**

#### **■Update**

( ) ご購入時設定を変更していない

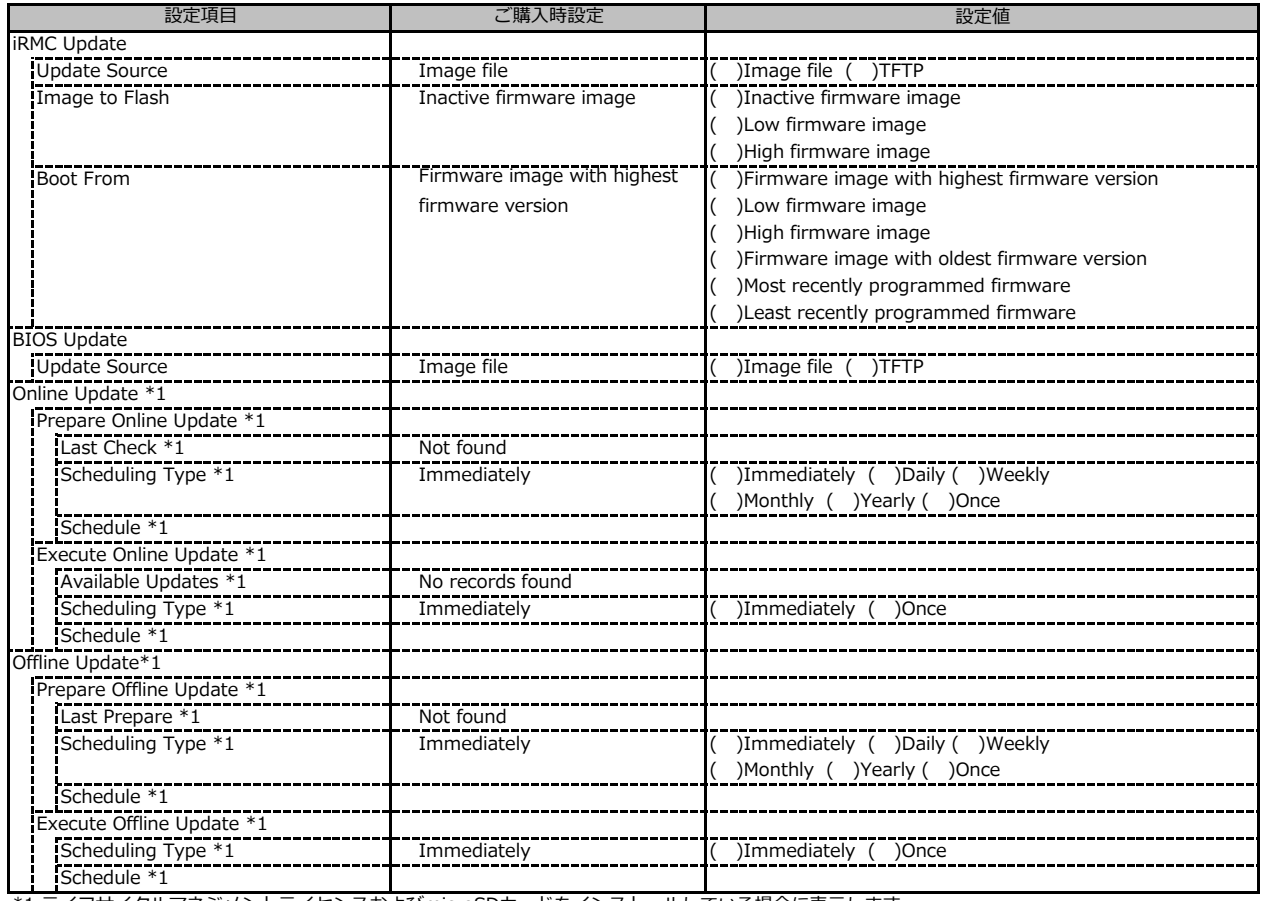

\*1 ライフサイクルマネジメントライセンスおよびmicroSDカードをインストールしている場合に表示します。

#### **■Deployment**

( ) ご購入時設定を変更していない

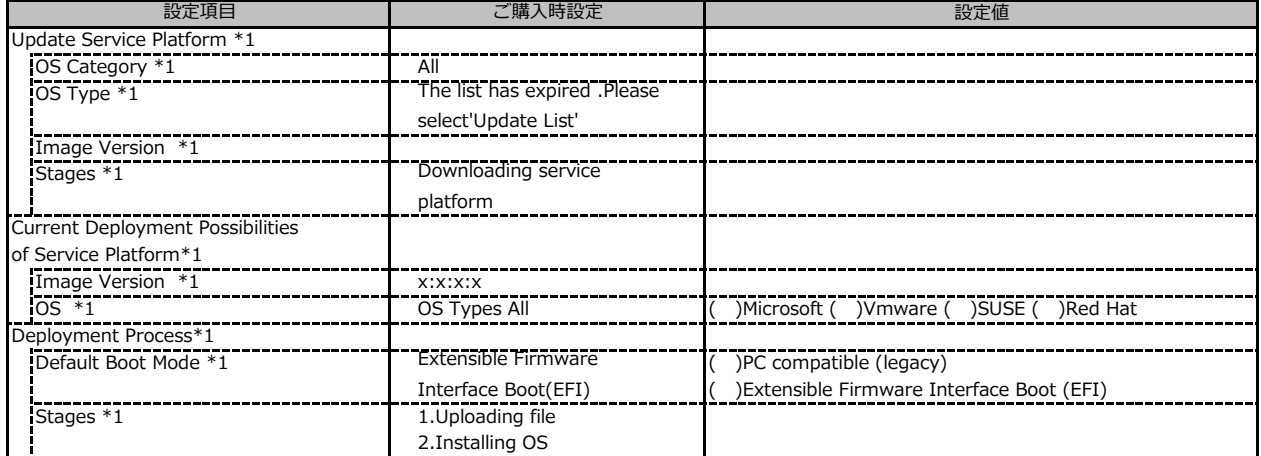

\*1 ライフサイクルマネジメントライセンスおよびmicroSDカードをインストールしている場合に表示します。

#### **■Custom Image**

( ) ご購入時設定を変更していない

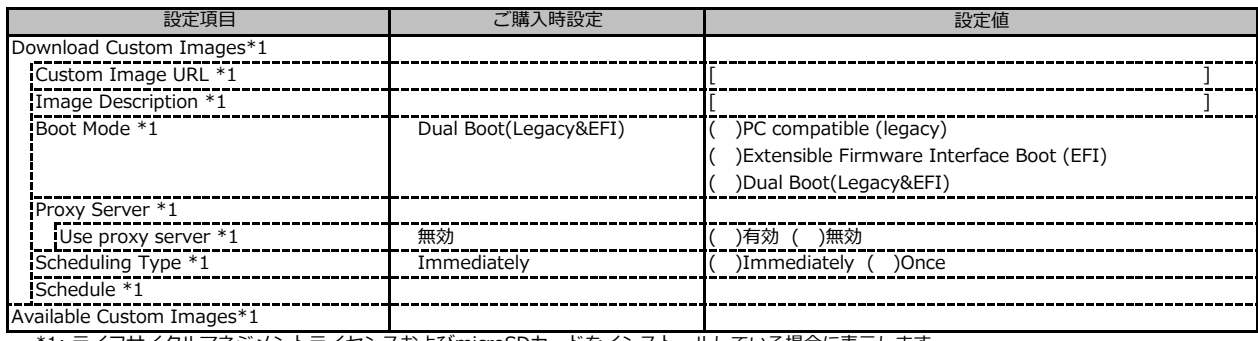

\*1: ライフサイクルマネジメントライセンスおよびmicroSDカードをインストールしている場合に表示します。

#### **■Internal Storage**

( ) ご購入時設定を変更していない

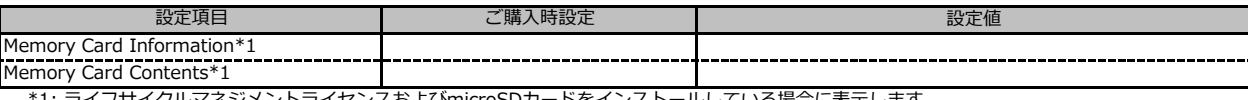

\*1: ライフサイクルマネジメントライセンスおよびmicroSDカードをインストールしている場合に表示します。

#### **■Virtual Media**

( ) ご購入時設定を変更していない

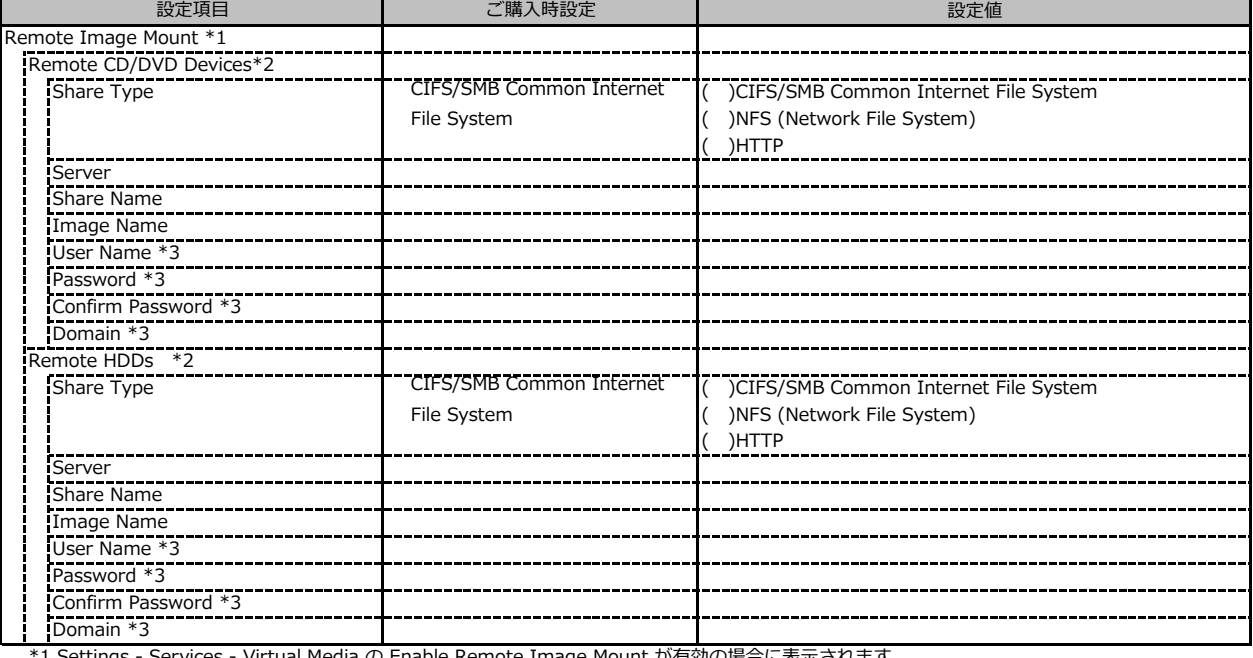

\*1 Settings - Services - Virtual Media の Enable Remote Image Mount が有効の場合に表示されます。

\*2 Settings - Services - Virtual Media の Number of xx Devices が 1以上 で設定可能です

\*3 Share Type が NFS (Network File System) 以外の場合設定可能です

# **C.2 Settings の設定項目**

### **■System**

( ) ご購入時設定を変更していない

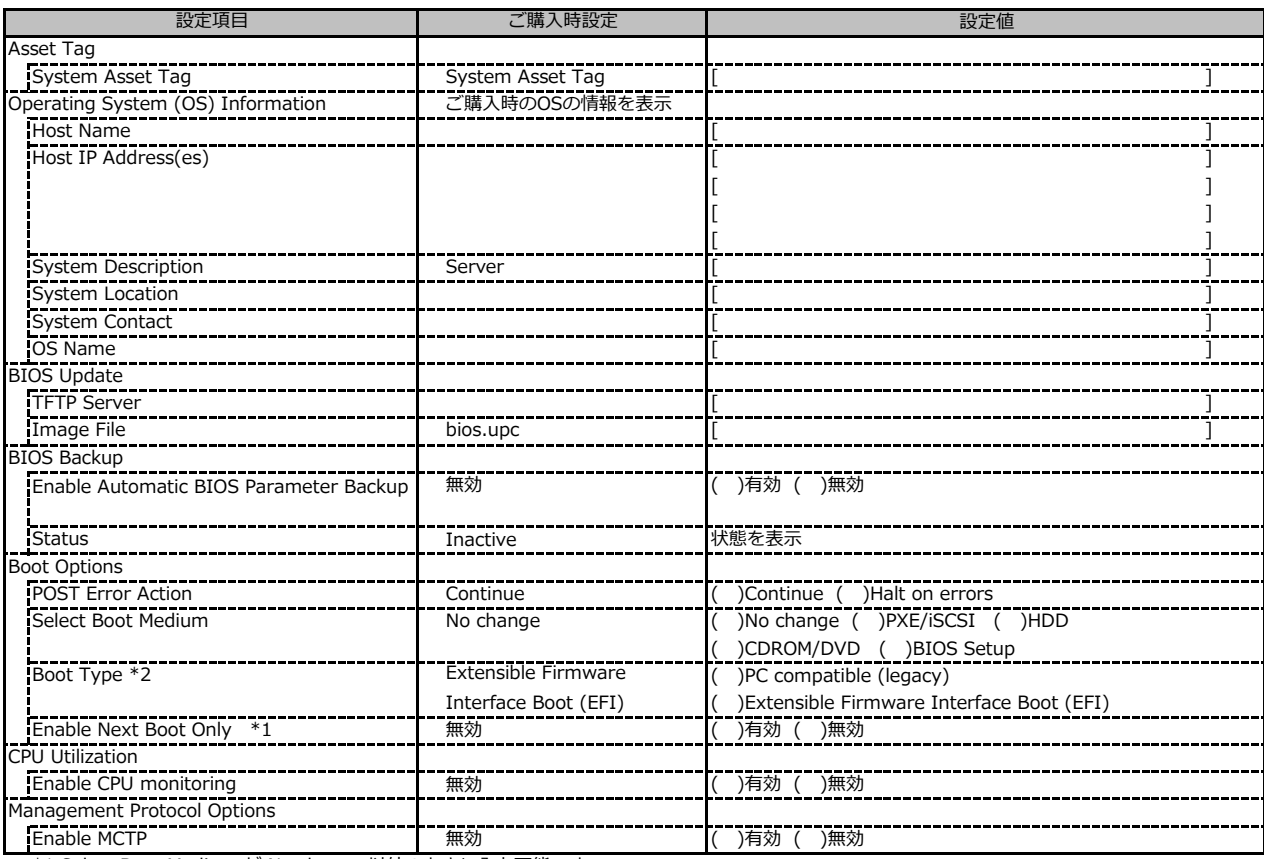

\*1 Select Boot Medium が No change 以外のときに入力可能です。

\*2 設定値は構成・環境によって異なります。

#### **■Network Management**

( ) ご購入時設定を変更していない

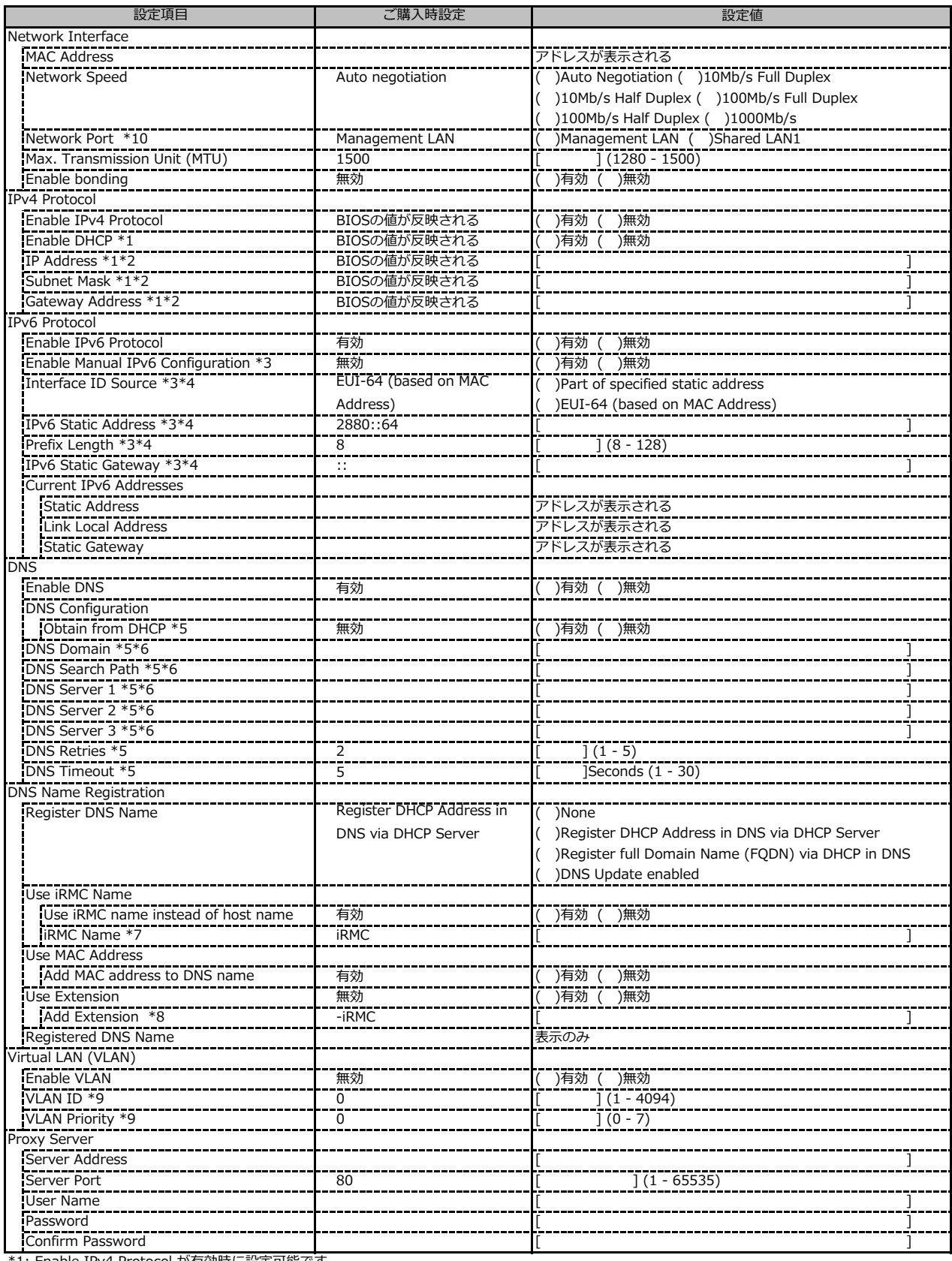

\*1: Enable IPv4 Protocol が有効時に設定可能です。

\*2: Enable DHCP が無効時に設定可能です。

\*3: Enable IPv6 Protocol が有効時に設定可能です。

\*4: Enable Manual IPv6 Configuration が有効時に設定可能です。

\*5: Enable DNS が有効時に設定可能です。

\*6: Obtain from DHCP が無効時に設定可能です。

\*7: Use iRMC name instead of host name が有効時に設定可能です。

\*8: Add Extension が有効時に設定可能です。

\*9: Enable VLAN が有効時に設定可能です。

\*10: 装置構成により設定値表示が異なります。

#### **■Services**

( ) ご購入時設定を変更していない

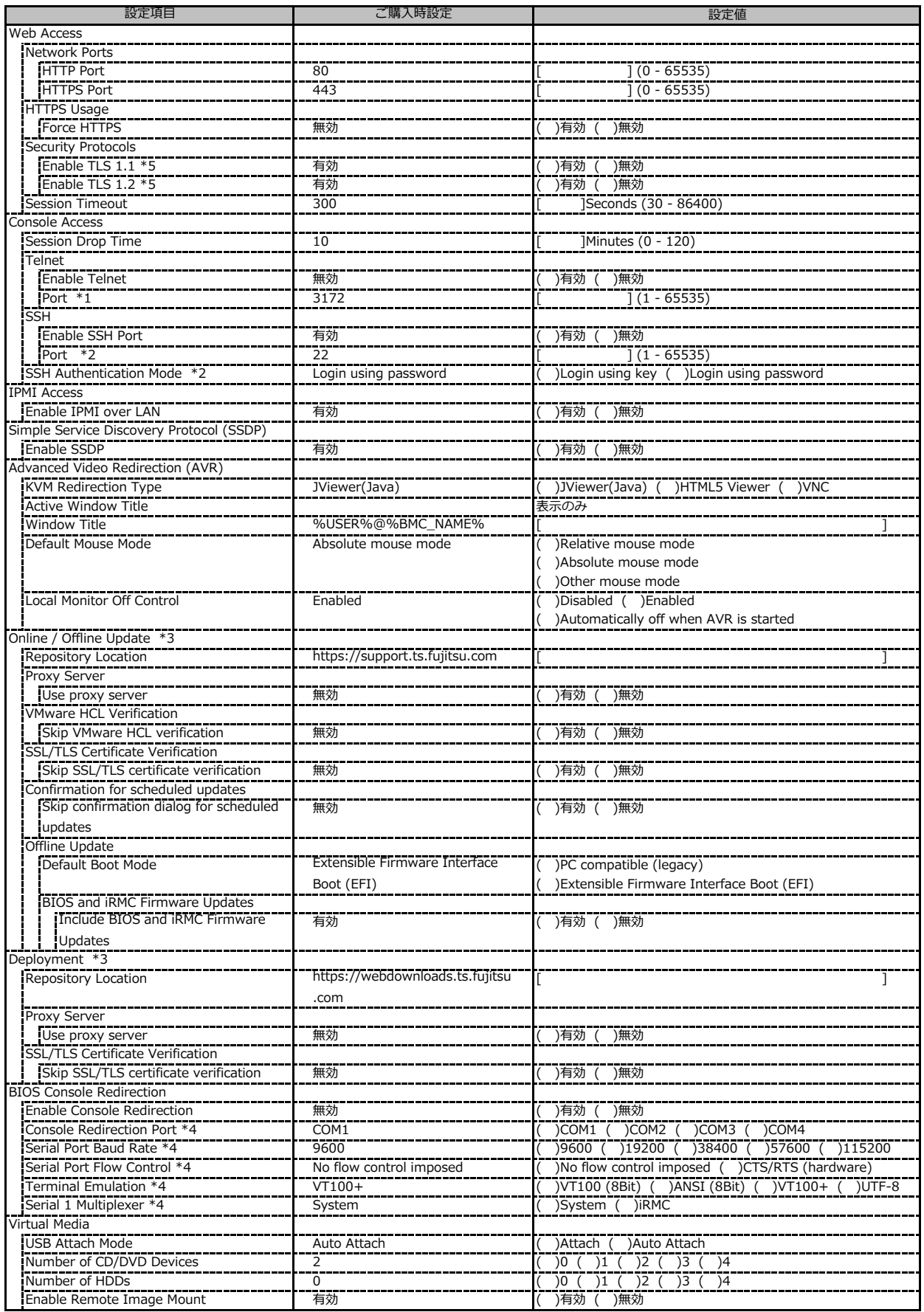

-<br>\*1: Enable Telnet が有効時に設定可能です。

\*2: Enable SSH Port が有効時に設定可能です。

\*3: ライフサイクルマネジメントライセンスおよびmicroSDカードをインストールしている場合に表示します。

\*4: Enable Console Redirection が有効の場合に設定可能です。

\*5: iRMC S5 ファームウェア3.54P以降の場合は、ご購入時にはチェックが入っていませんが、実際にはTLS1.1やTLS1.2にて通信可能です。 本件は今後のiRMC S5 ファームウェアで修正予定です。

## **■Services (続き)**

( ) ご購入時設定を変更していない

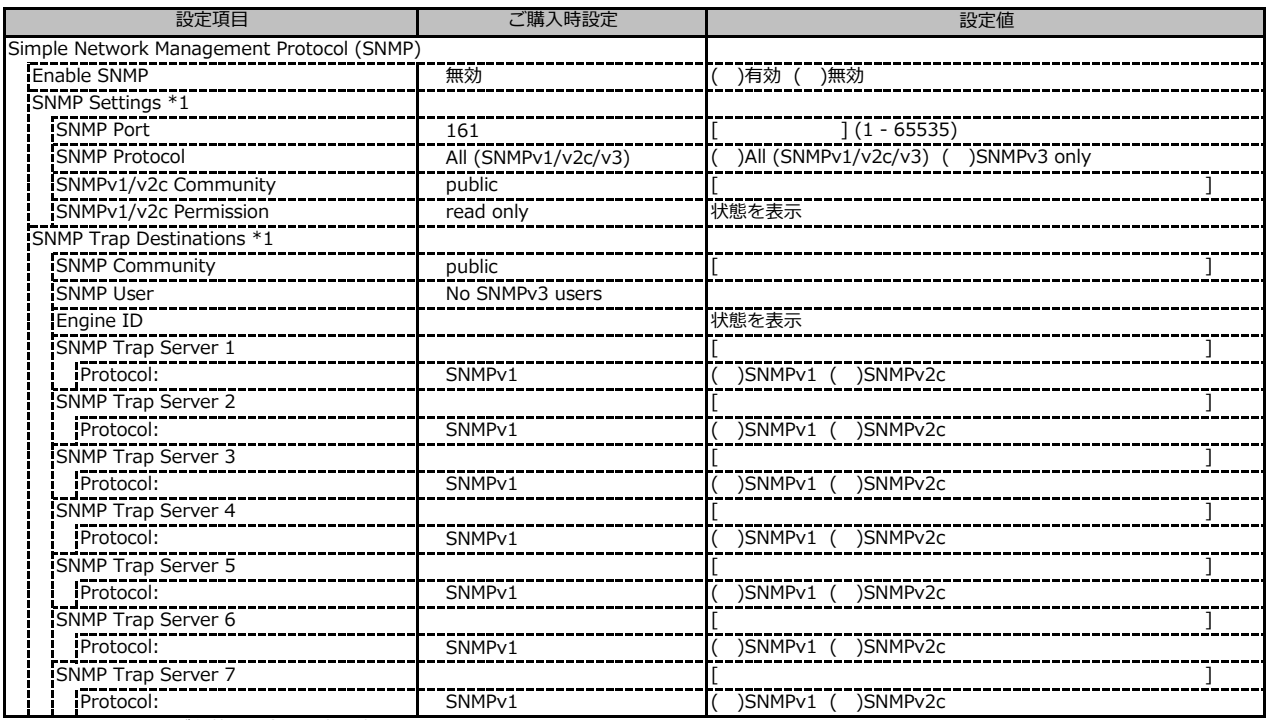

\*1: Enable SNMP が有効の場合に設定可能です。

## **■Services (続き)**

( ) ご購入時設定を変更していない

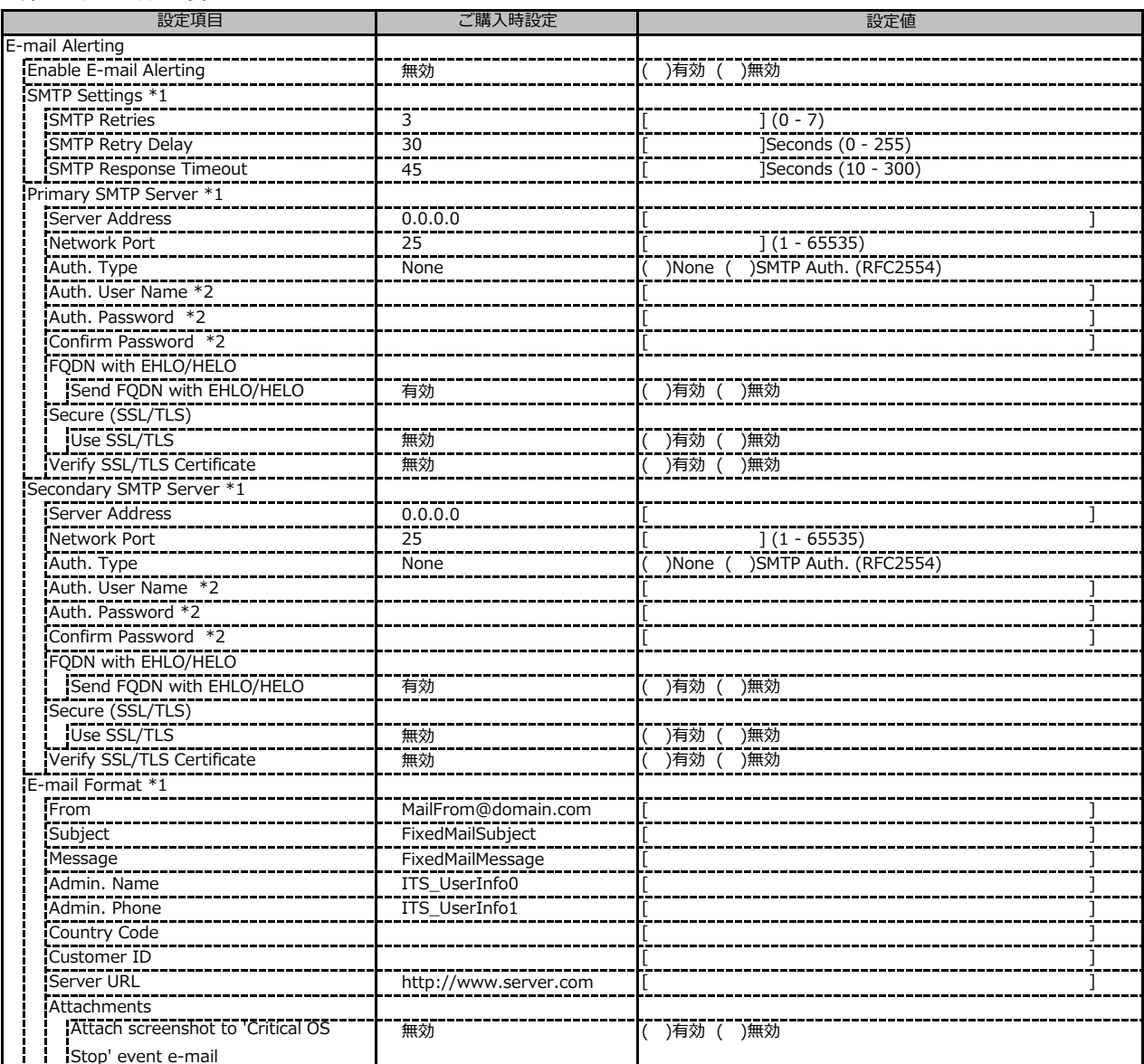

\*1: Enable E-mail Alerting が有効の場合に設定可能です。

\*2: Auth. Type が SMTP Auth. (RFC2554) の場合に設定可能です。

## **■Services (続き)**

( ) ご購入時設定を変更していない

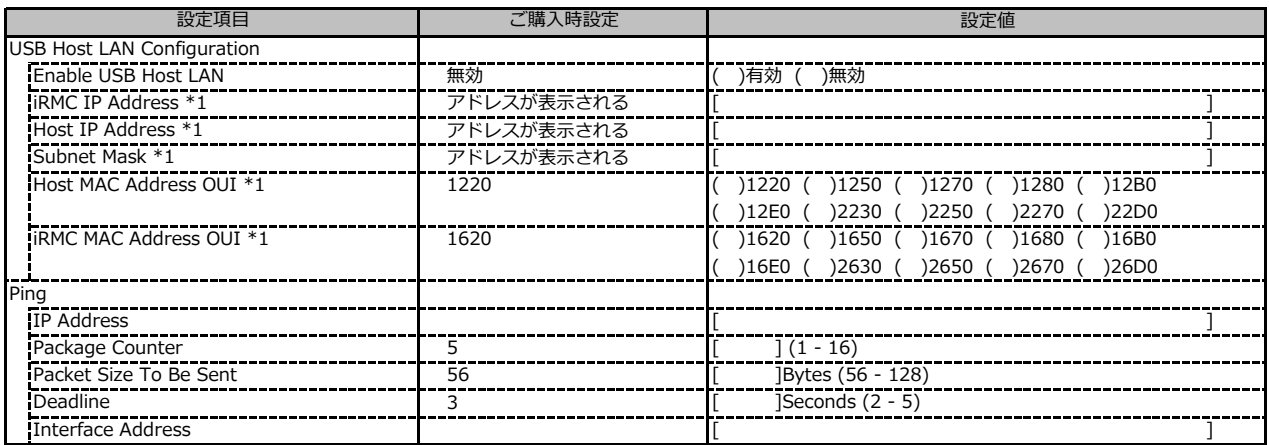

\*1: Enable USB Host LAN が有効な場合に設定可能です。

## **■User Management**

( ) ご購入時設定を変更していない

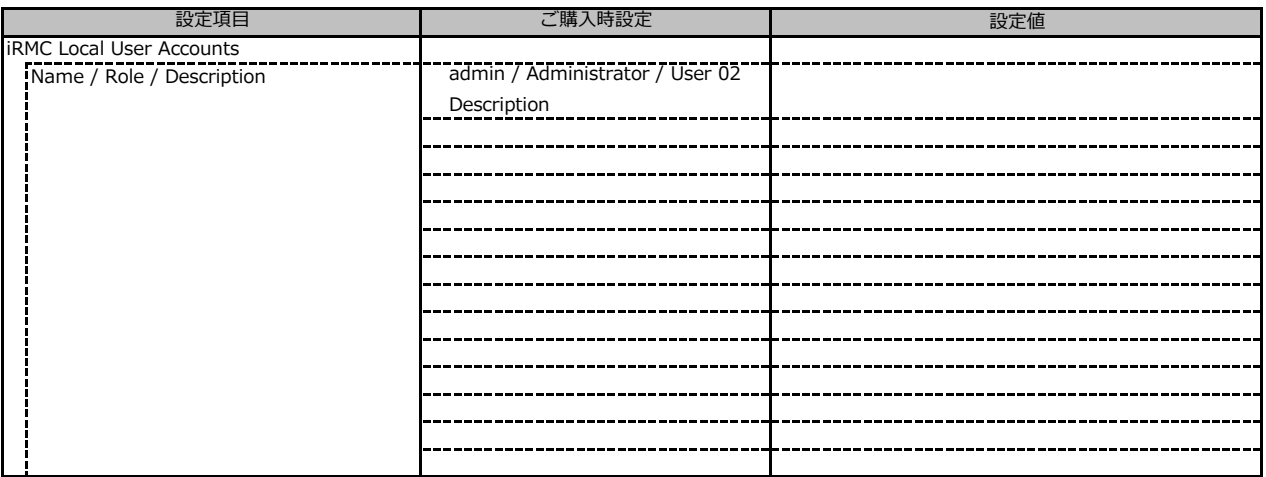

1番目のユーザの設定画面です。(ご購入時のユーザー名 'admin')

( ) ご購入時設定を変更していない

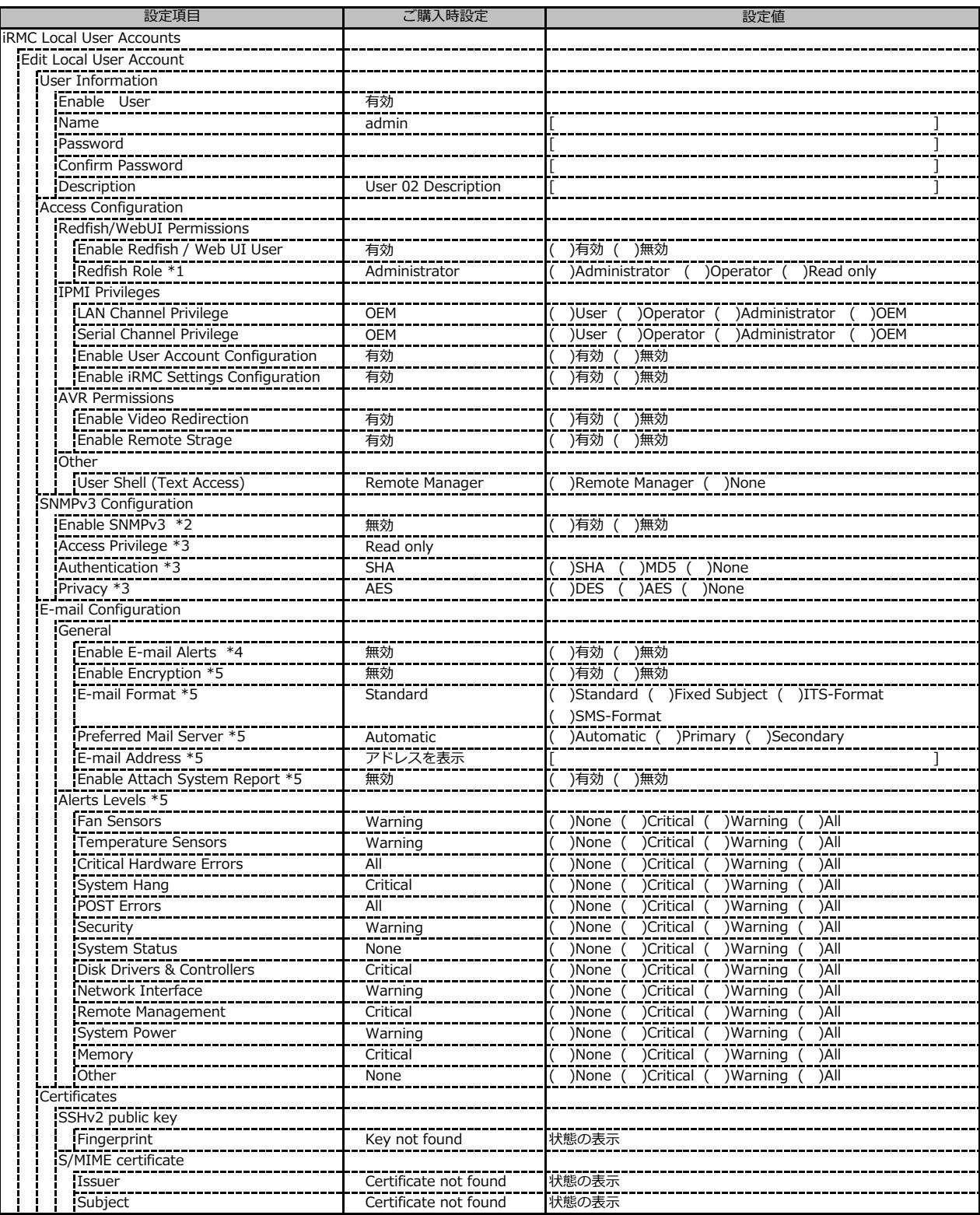

\*1: Enable Redfish / Web UI User が有効の場合に設定可能です。

\*2: Services - Simple Network Management Protocol(SNMP) の Enable SNMP が 有効 の場合に設定可能です。

\*3: Neable SNMP 及び Enable SNMPv3 が 有効 の場合に設定可能です。

\*4: Services - E-Mail Alerting の Enable E-mail Alerting が 有効 の場合に設定可能です。

\*5: Enable E-mail Alerting 及び Enable E-mail Alerts が 有効 の場合に設定可能です。

2~15番目までのユーザの設定画面です。 2~15番目までのユーザは、ご購入時設定が同じ内容の設定項目です。 新規ユーザを複数作成した場合は、コピーしてお使いください。

( ) ご購入時設定を変更していない

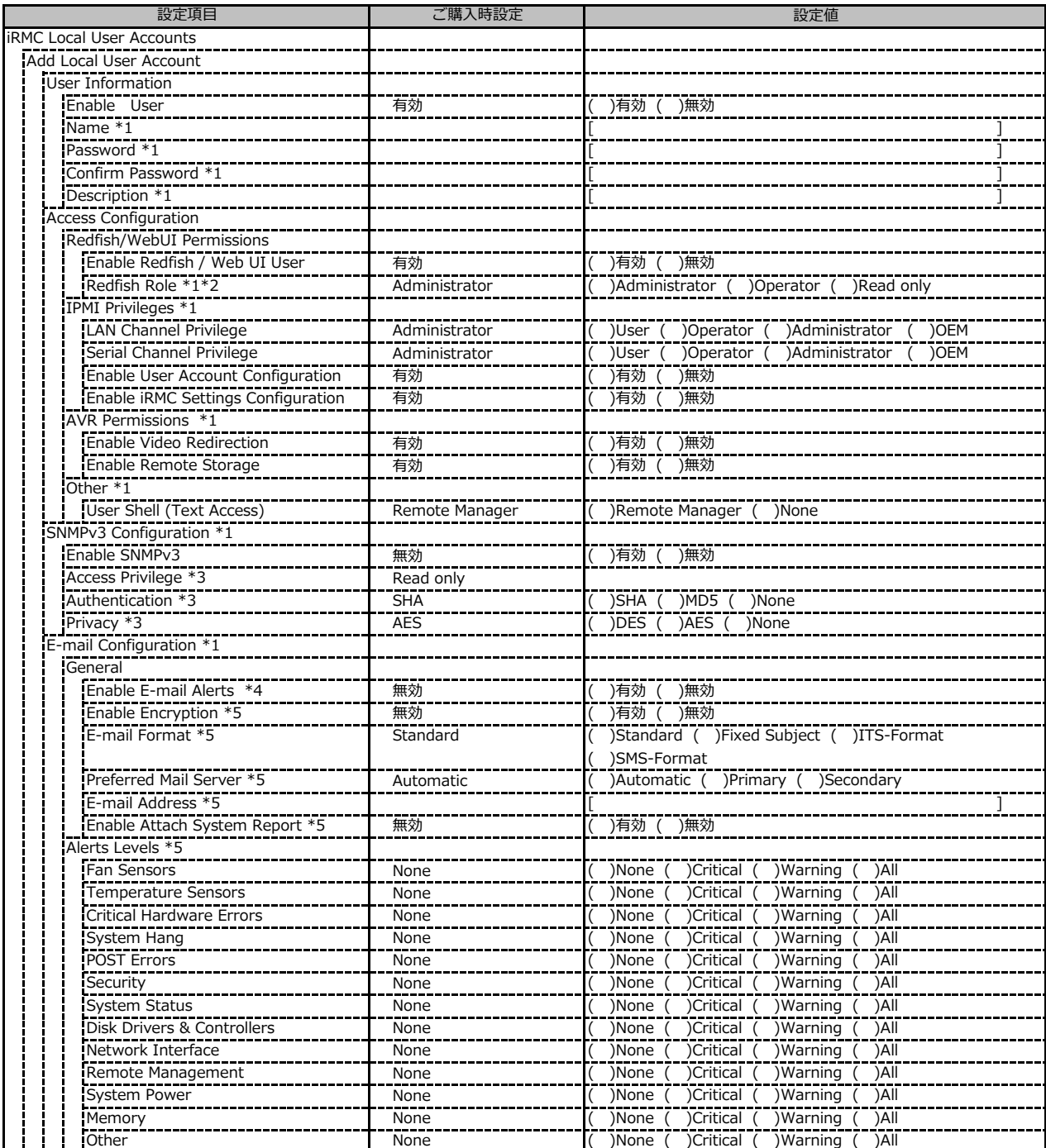

\*1: Enable User が有効の場合に設定可能です。

\*2: Enable Redfish / Web UI User が有効の場合に設定可能です。

\*3: SNMP及びEnable SNMPv3 が有効の場合に設定可能です。

\*4: Services - E-Mail Alerting の Enable E-mail Alerting が有効の場合に設定可能です。

\*5: Enable E-mail Alerting 及び Enable E-mail Alerts が有効の場合に設定可能です。

( ) ご購入時設定を変更していない

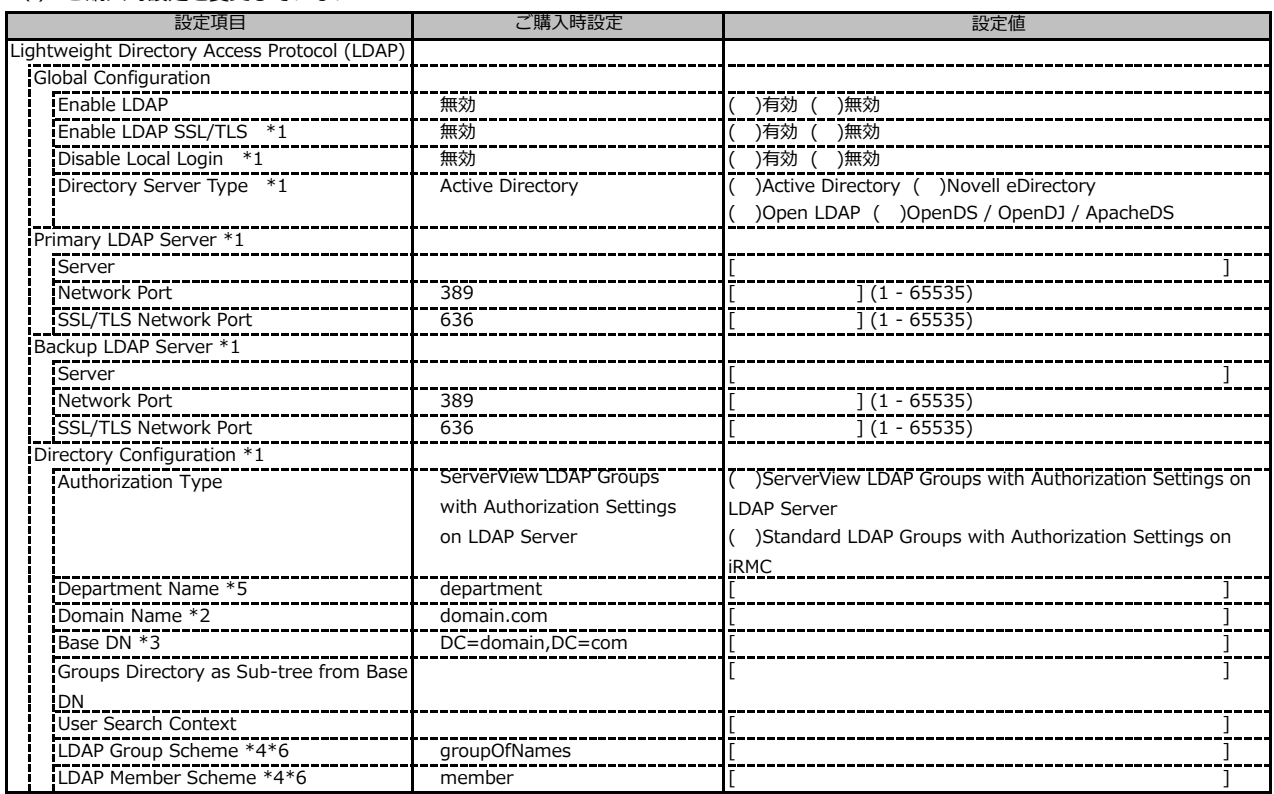

\*1: Enable LDAP が有効の場合に設定可能です。

\*2: Directory Server Type が Active Directory の場合に設定可能です。

\*3: Directory Server Type が Active Directory 以外の場合に設定可能です。

\*4: Directory Server Type が Open LDAP の場合に設定可能です。

\*5: Authorization Type が ServerView LDAP Groups with Authorization Settings on LDAP Server の場合に設定可能です。

\*6: Authorization Type が Standard LDAP Groups with Authorization Settings on iRMC の場合に設定可能です。

( ) ご購入時設定を変更していない

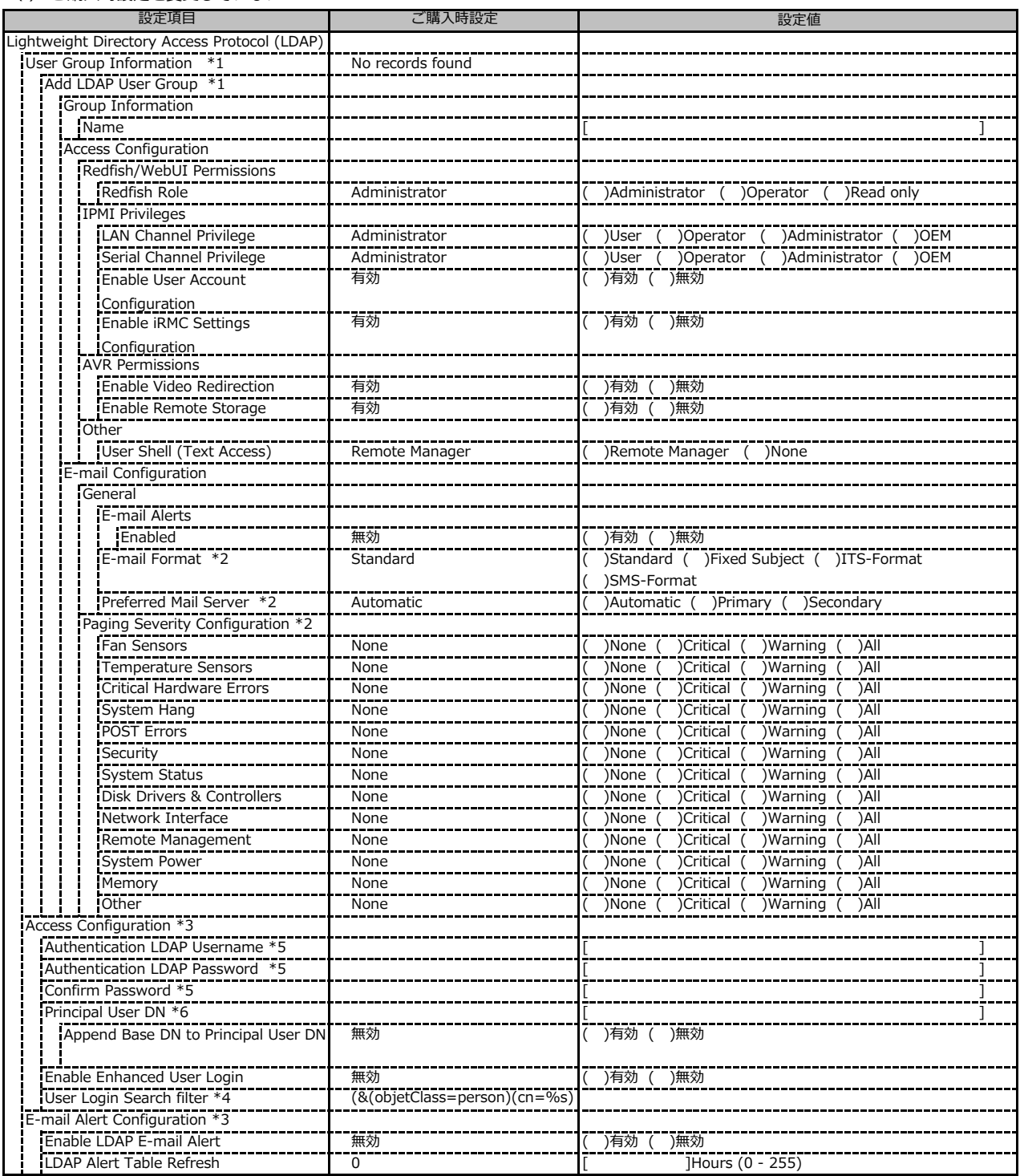

\*1: Authorization Type が Standard LDAP Groups with Authorization Settings on iRMC の場合に設定可能です。

\*2: E-mail Alerts が有効の場合に選択可能です。

\*3: Enable LDAP が有効の場合に設定可能です。

\*4: Enable Enhanced User Login が 有効の場合に設定可能です。

\*5: Directory Server Type が Active Directory の場合に設定可能です。

\*6: Directory Server Type が Active Directory 以外の場合に設定可能です。

#### ( ) ご購入時設定を変更していない

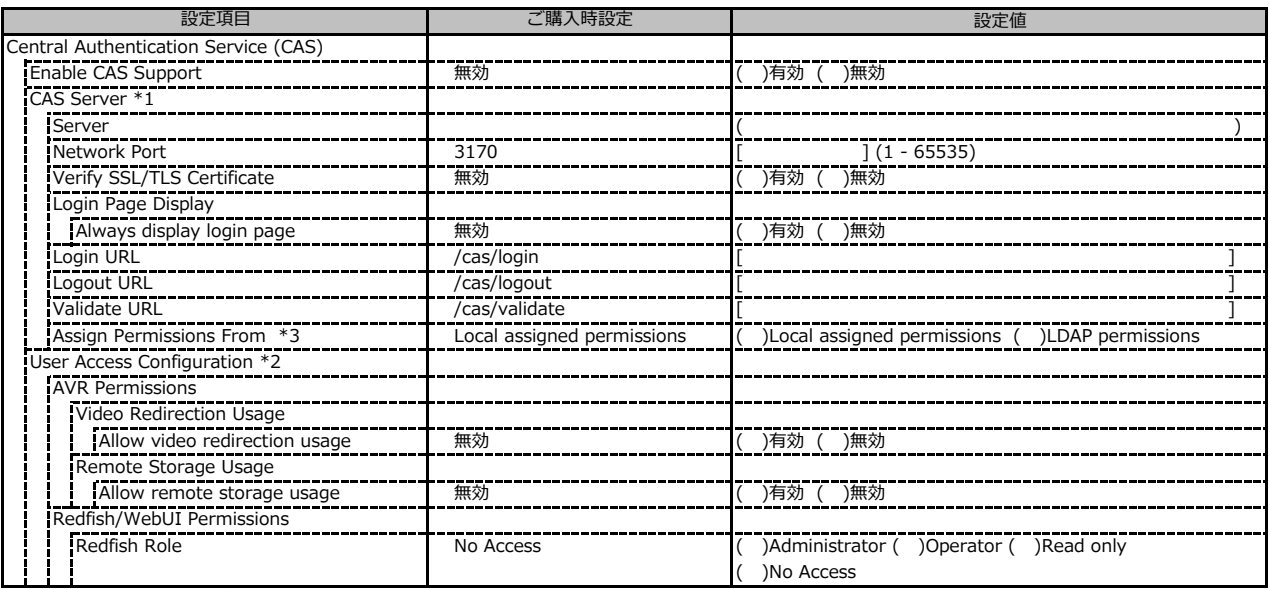

\*1: Enable CAS Supportが有効の場合に設定可能です。

\*2: Assign Permissions fromがLocal assigned permissionsの場合に設定可能です。

\*3: Enable LDAP が有効の場合に設定可能です。

### **■Server Management**

#### ( ) ご購入時設定を変更していない

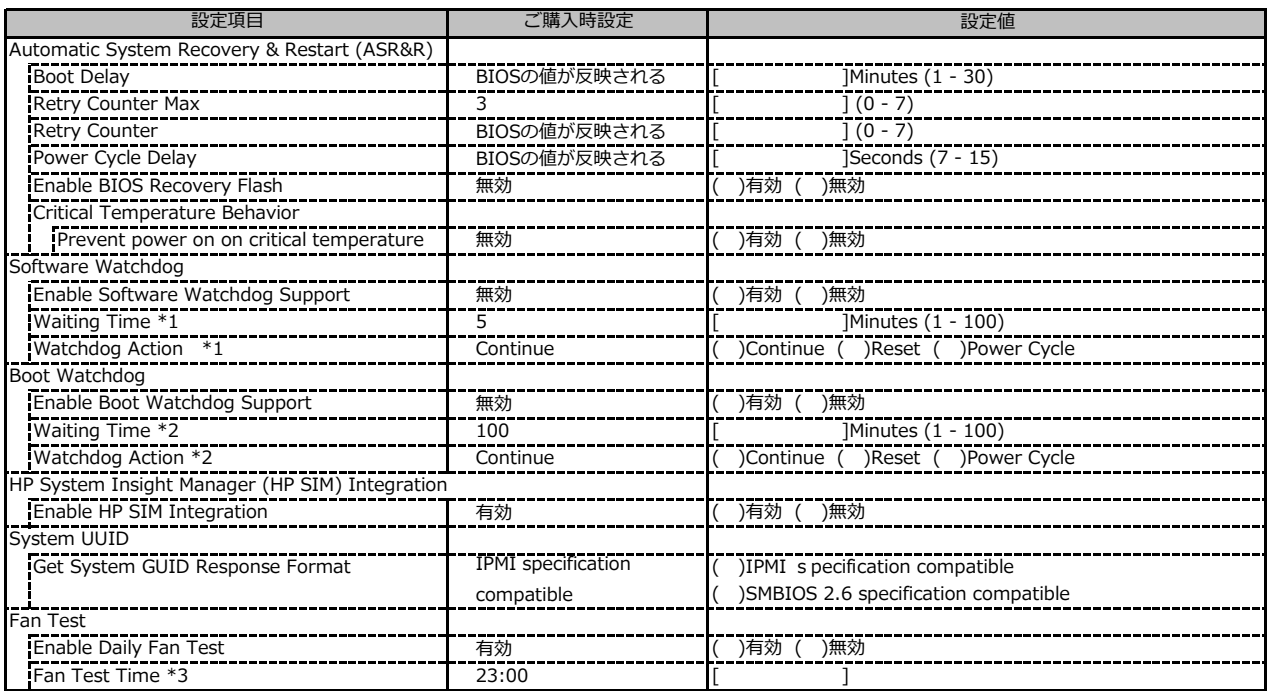

\*1: Enable Software Watchdog Support が有効の場合に設定可能です。

\*2: Enable Boot Watchdog Support が有効の場合に設定可能です。

\*3: Enable Daily Fan Test が有効の場合に設定可能です。

## **■Power Management**

( ) ご購入時設定を変更していない

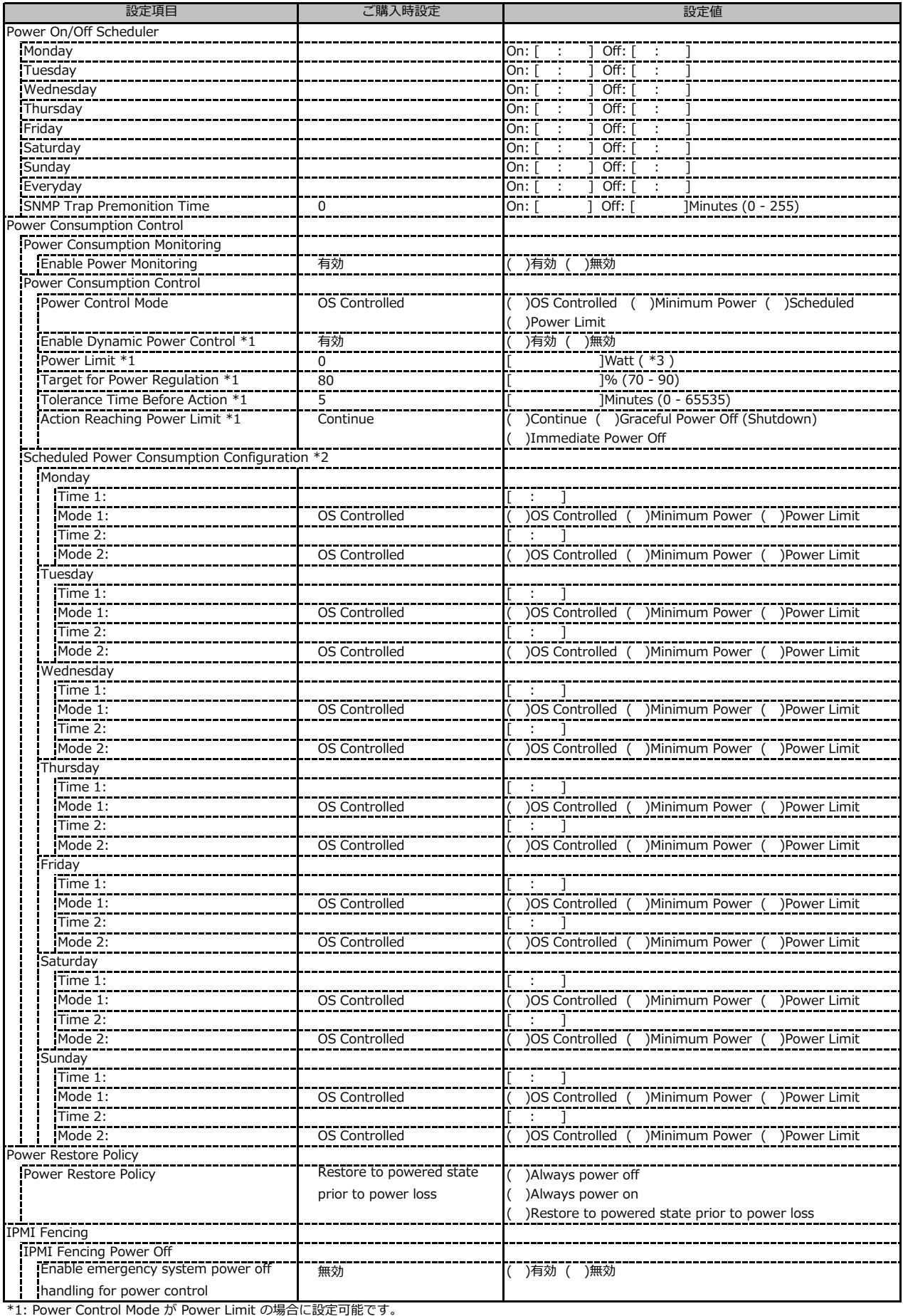

\*2: Power Control Mode が Scheduled の場合に設定可能です。

\*3: 設定範囲は環境によって異なります。

## **■Logging**

( ) ご購入時設定を変更していない

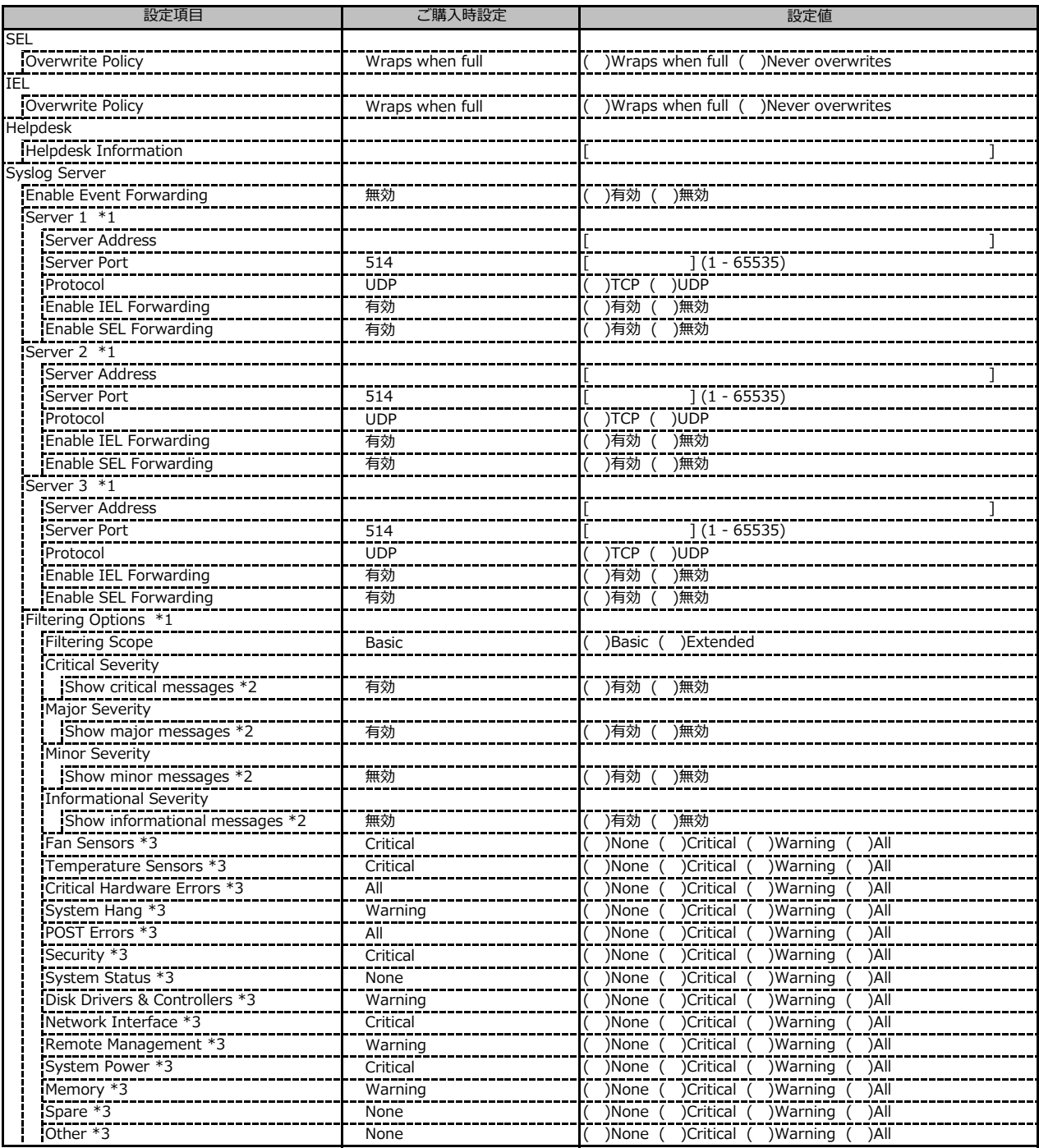

\*1: Enable Event Forwarding が有効の場合に設定可能です。

\*2: Filtering options が Basic の場合に設定可能です。

\*3: Filtering options が Extended の場合に設定可能です。

## **■Baseboard Management Controller**

#### ( ) ご購入時設定を変更していない

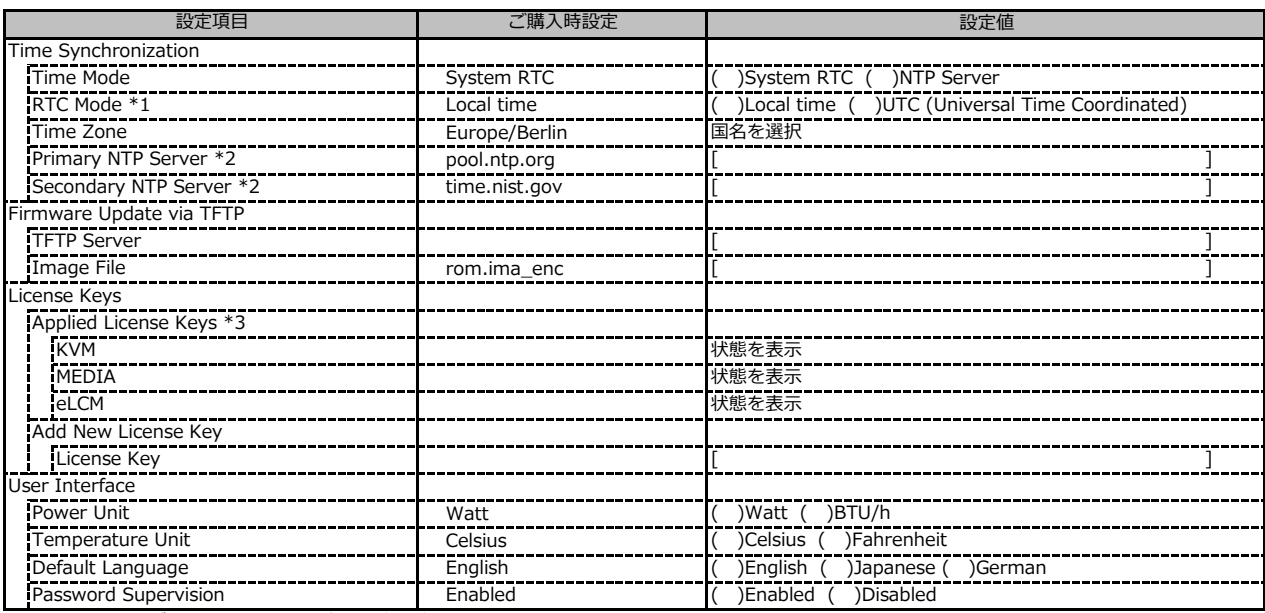

\*1: Time Mode が System RTC の場合に設定可能です。

\*2: Time Mode が NTP Server の場合に設定可能です。

\*3: 構成や環境によって表示が異なる場合があります。

**D 障害連絡シート**

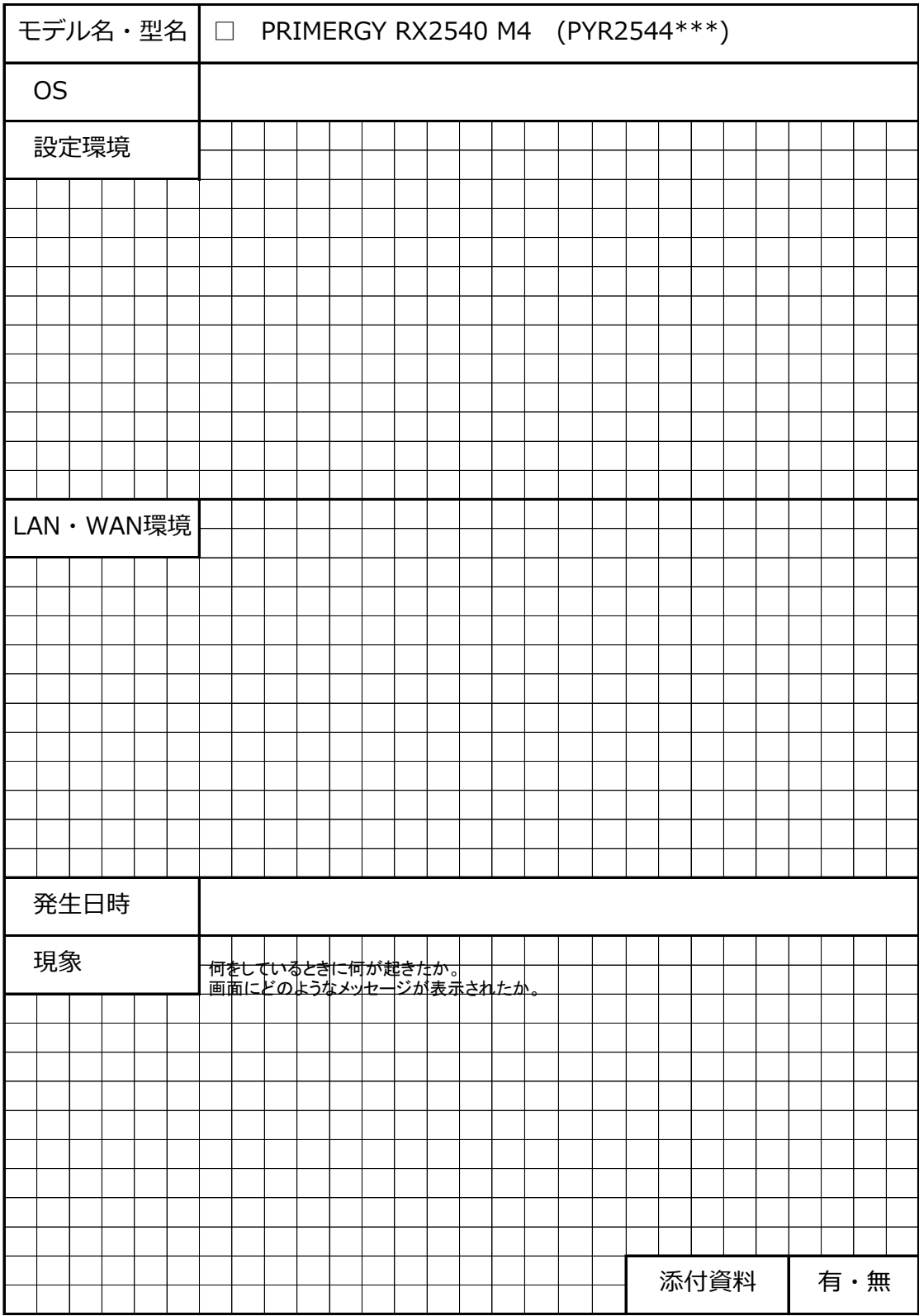

### **Fujitsu Server PRIMERGY RX2540 M4**

**環境設定シート CA92344-1931-28**

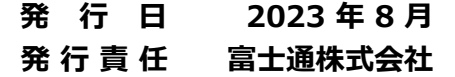

- ●本書の内容は、改善のため事前連絡なしに変更することがあります。
- ●本書に記載されたデータの使用に起因する、第三者の特許権およびその他 の権利の侵害については、当社はその責を負いません。
- ●無断転載を禁じます。